# www.infrastructureindia.gov.in

# User Manual

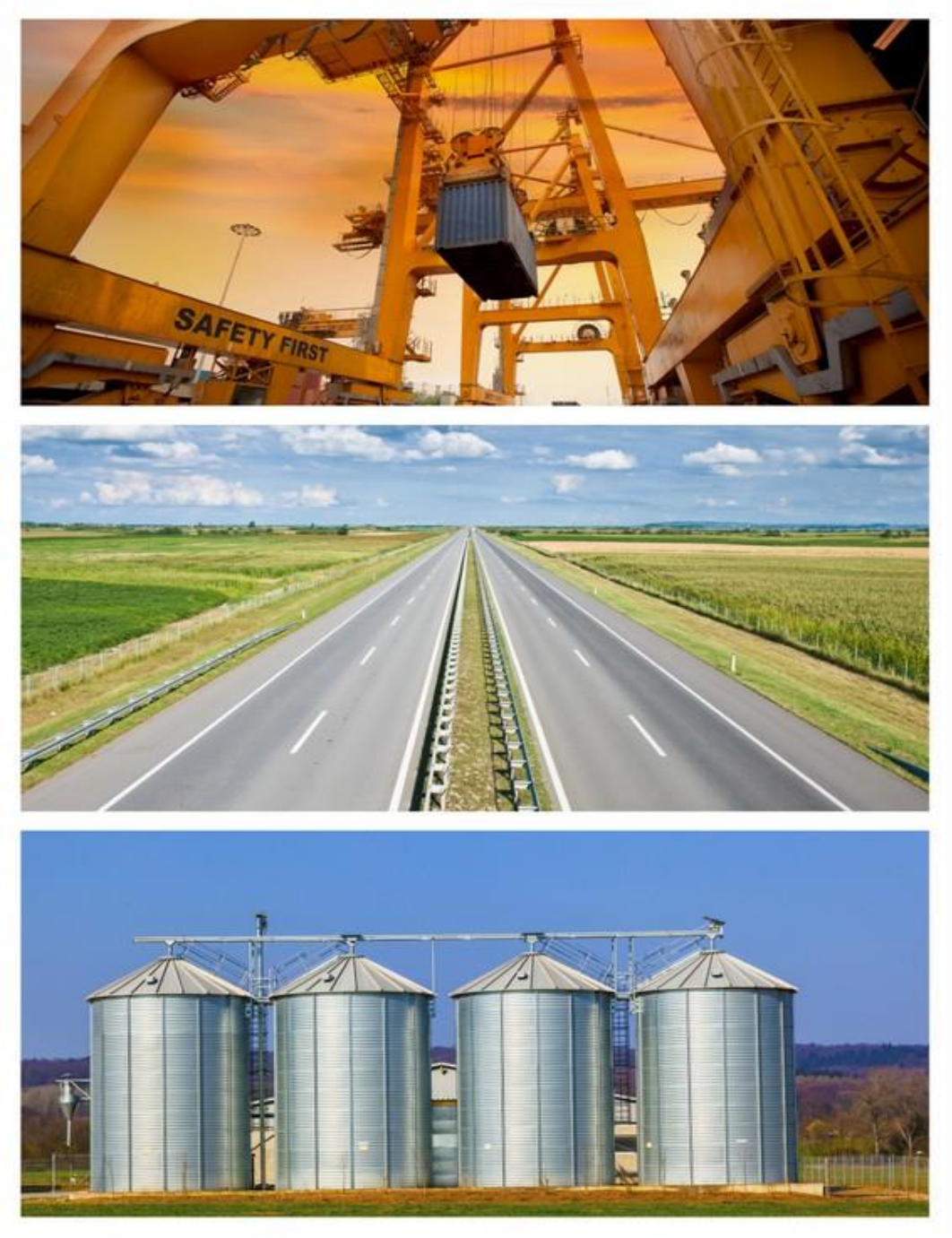

**Version 3.0**

**Infrastructure Division Department of Economic Affairs Ministry of Finance, Government of India**

# **COPYRIGHT NOTICE**

This User Manual is copyrighted and all rights are reserved with the Department of Economic Affairs (DEA), Ministry of Finance. No part of this publication may be reproduced, transmitted, transcribed, stored in a retrieval system, or translated into any language or computer language, in any form or by any means, electronic, mechanical, magnetic, optical, chemical, manual or otherwise, without the prior written permission of the Department of Economic Affairs (DEA), Ministry of Finance.

# **PREFACE**

Availability of quality infrastructure is a pre-requisite to achieve broad based and inclusive growth on a sustained basis. Infrastructure is also critical for enhancing productivity and export competitiveness. The XII Five Year Plan (2012-2017) has an ambitious target of infrastructure investment and is envisaged at US \$ 1 trillion. This projected investment is about twice the investment envisaged in the XI Plan and 27 percent of the gross domestic savings. Further, the High Level Committee on Financing Infrastructure has envisaged that 60.81 percent of the total investment will be met through public investment, while, 39.19 percent will be met through private investment.

Department of Economic Affairs (DEA), Ministry of Finance, Government of India has developed a database, i.e. www.infrastructureindia.gov.in to provide information on infrastructure projects being implemented in the country along with the initiatives of the Government in the infrastructure sector. The database is accessible over the internet at the URL https://infrastructureindia.gov.in, which supports all browsing platforms and is available in the public domain.

The database is a repository of information on infrastructure projects being implemented in India by public departments and/or private sector. The information can be accessed through different type of Reports, viz. Pre-Defined Reports, Summary Reports and Design Your Own Report.

The database is for use by Government officials, general public, multilateral and bilateral institutions, PPP and sector practitioners, investors, academicians, researchers, and other stakeholders. The users do not require any username and password for accessing the database and availing the Reports.

This User Manual is a guide to provide support to users to navigate and access relevant information from the database. Chapter 1 and Chapter 2 provide an overview of the database and the homepage, while, Chapter 3 provides a description on the kind of Reports available and how these Reports can be accessed.

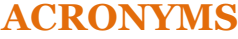

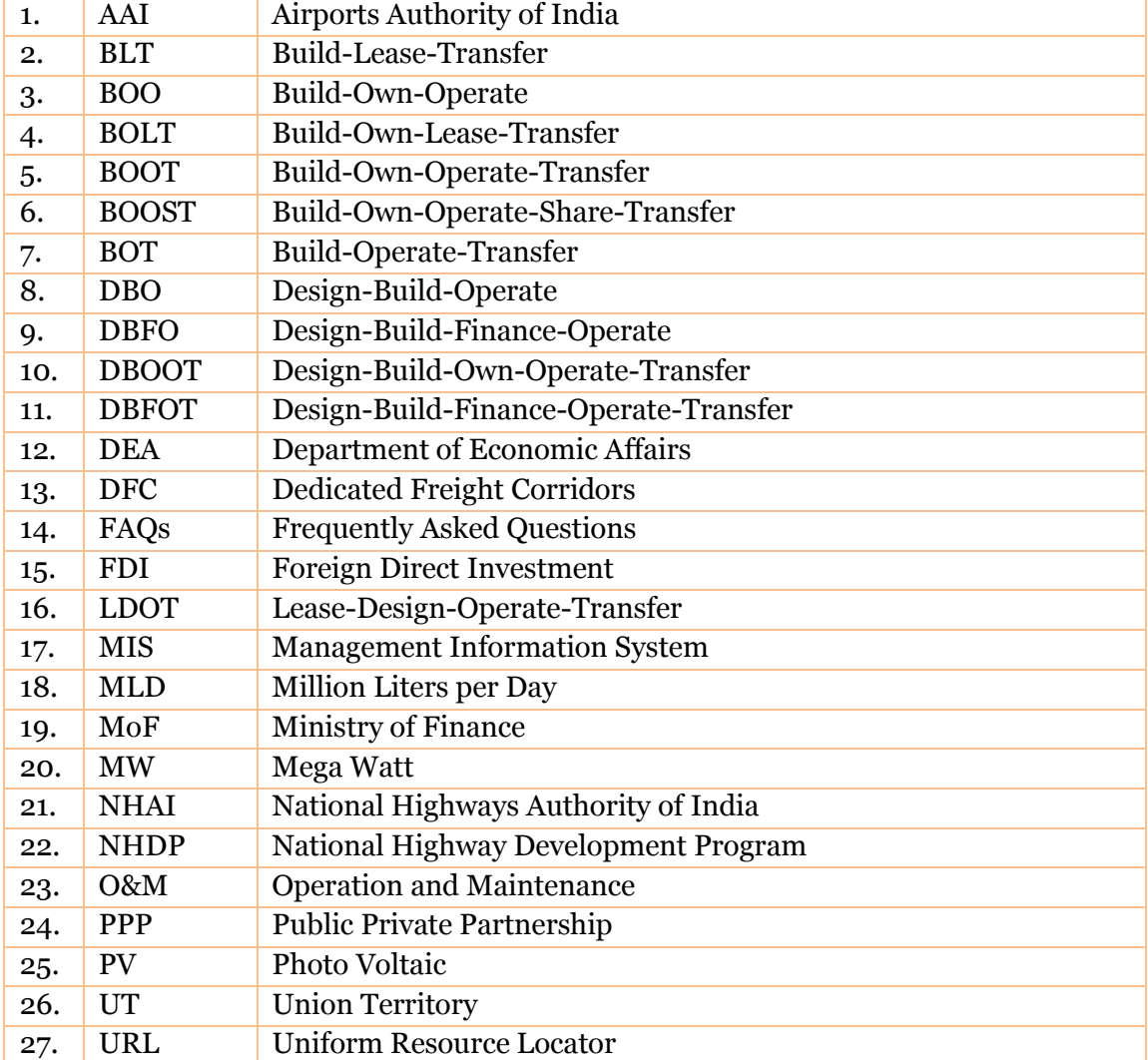

# **TABLE OF CONTENTS**

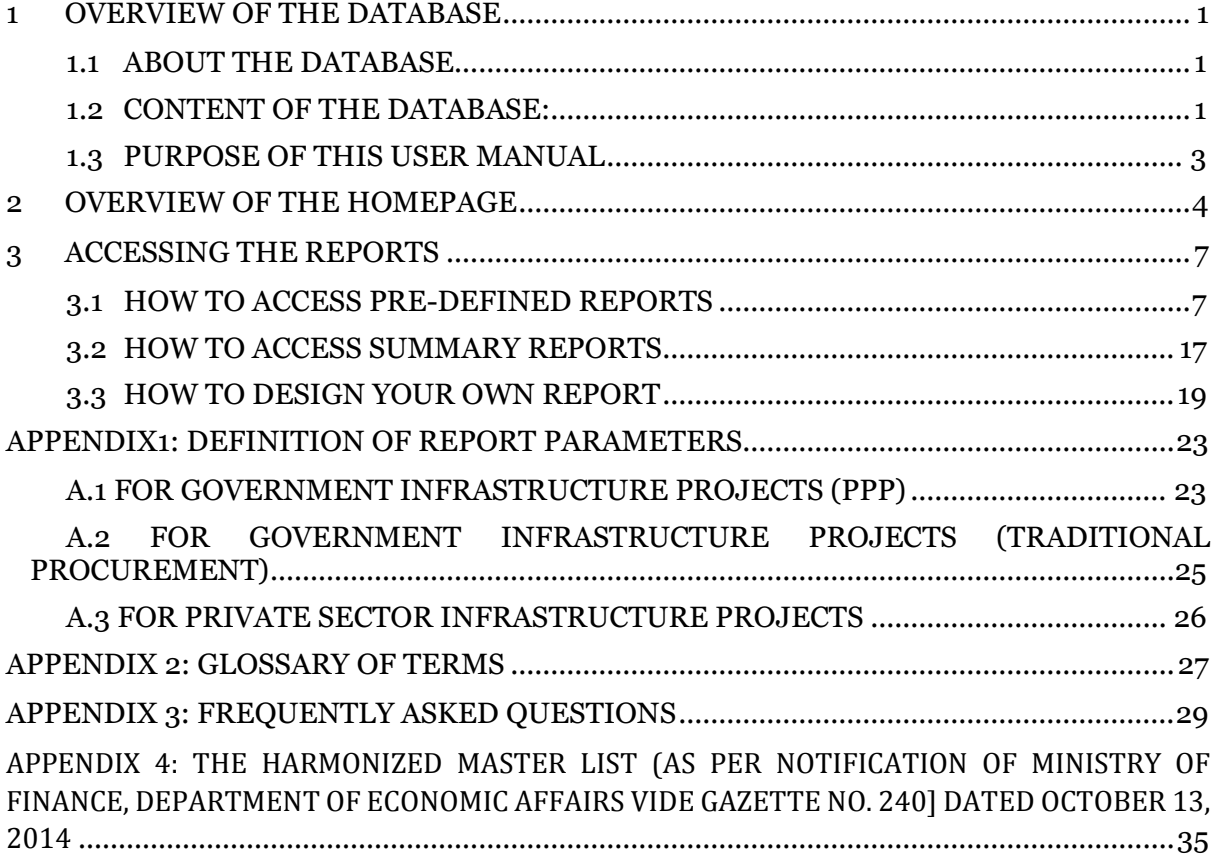

# <span id="page-5-0"></span>**1 OVERVIEW OF THE DATABASE**

# <span id="page-5-1"></span>**1.1 ABOUT THE DATABASE**

The database (https://infrastructureindia.gov.in) is a repository of information on infrastructure projects being implemented in India by public departments and/or private sector. The database is developed and owned by the Department of Economic Affairs, Ministry of Finance, Government of India. The database is accessible over the internet at the URL **[https://infrastructureindia.gov.in](https://infrastructureindia.gov.in/)** which supports all browsing platforms and is available in the public domain.

The database, i.e. **www.infrastructureindia.gov.in** aims to collect and disseminate information on infrastructure projects being implemented across states and sectors. It may be noted that the data pertaining to Government Infrastructure Projects (PPP) from the year 2006 which were captured in earlier database, i.e. [www.pppindiadatabase.com](http://www.pppindiadatabase.com/) has now been migrated to new database, i.e. **[www.infrastructureindia.gov.in](http://www.infrastructureindia.gov.in/)**.

In addition, the new database captures information on:

- o Government Infrastructure Projects (PPP) being implemented, i.e. either under "Pre-construction Stage", "Under Construction", "Operation and Maintenance Stage" as on April 1, 2011 or "Awarded" thereafter and with Project Cost ≥INR 5 crore;
- o Government Infrastructure Projects (Traditional Procurement) and Private Sector Infrastructure projects being implemented, i.e. either under "Pre-construction Stage", "Under Construction" as on April 1, 2012 or "Awarded" thereafter and with Project Cost ≥INR 50 crore.

The database is for use by Government officials, general public, multilateral and bilateral institutions, PPP and sector practitioners, investors, academicians, researchers, and other stakeholders. The users do not require any username and password for accessing the database and availing the Reports.

The information can be accessed through different types of Reports, viz. Pre-Defined Reports, Summary Reports and Design Your Own Report, which has been explained in Chapter 3 of this User Manual.

# <span id="page-5-2"></span>**1.2 CONTENT OF THE DATABASE:**

The database provides details of infrastructure projects that meet the following criteria:

## **1.2.1 TYPE**

The database captures information on the following types of infrastructure projects:

- a. **Government Infrastructure Projects (PPP):** Infrastructure projects owned, developed and implemented jointly by the Government and private sector, through a partnership arrangement.
- b. **Government Infrastructure Projects (Traditional Procurement):** Infrastructure projects owned, developed and implemented by the Government.
- c. **Private Sector Infrastructure Projects:** Infrastructure projects implemented by the private sector.

### **1.2.2 SECTORS**

The database is aligned to the Harmonized Master List (as per notification of Ministry of Finance, Department of Economic Affairs vide Gazette No. 240 dated October 13, 2014) of infrastructure sectors, as seen in Appendix 4. Infrastructure projects from following sectors are captured in the database:

|                | <b>S.No.</b> Category       | <b>Infrastructure Sub Sector</b>                    |  |  |  |  |  |
|----------------|-----------------------------|-----------------------------------------------------|--|--|--|--|--|
| 1.             | Transport                   | Roads and Bridges                                   |  |  |  |  |  |
|                |                             | Ports (excluding captive)                           |  |  |  |  |  |
|                |                             | <b>Inland Waterways</b>                             |  |  |  |  |  |
|                |                             | Airports                                            |  |  |  |  |  |
|                |                             | Railway track, tunnel, viaducts, bridges            |  |  |  |  |  |
|                |                             | Urban public transport (excluding<br>rolling        |  |  |  |  |  |
|                |                             | stock)                                              |  |  |  |  |  |
| 2.             | Energy                      | <b>Electricity Generation (Grid)</b>                |  |  |  |  |  |
|                |                             | Renewable Energy (Grid)                             |  |  |  |  |  |
|                |                             | <b>Electricity Transmission</b>                     |  |  |  |  |  |
|                |                             | Oil pipelines                                       |  |  |  |  |  |
|                |                             | Oil/ gas LNG storage                                |  |  |  |  |  |
|                |                             | Gas pipelines                                       |  |  |  |  |  |
|                |                             | City gas distribution                               |  |  |  |  |  |
| 3.             | Communication               | <b>Telecommunication towers</b>                     |  |  |  |  |  |
| $\overline{4}$ | <b>Water and Sanitation</b> | Solid Waste Management                              |  |  |  |  |  |
|                |                             | <b>Water Supply Pipelines</b>                       |  |  |  |  |  |
|                |                             | <b>Water Treatment Plants</b>                       |  |  |  |  |  |
|                |                             | Sewage collection, treatment and disposal<br>system |  |  |  |  |  |
|                |                             | Irrigation (dams, channels, embankment,<br>etc.)    |  |  |  |  |  |
|                |                             | <b>Storm Water Drainage</b>                         |  |  |  |  |  |
| 5.             | Social<br>and<br>Commercial | Common Infrastructure for Industrial Parks,         |  |  |  |  |  |
|                | Infrastructure              | <b>SEZs</b>                                         |  |  |  |  |  |
|                |                             | Cold Chains                                         |  |  |  |  |  |
|                |                             | Hospitals*                                          |  |  |  |  |  |
|                |                             | <b>Education Institutions*</b>                      |  |  |  |  |  |
|                |                             | Tourism <sup>*</sup>                                |  |  |  |  |  |
|                |                             | * Only for Government Infrastructure Projects       |  |  |  |  |  |
|                |                             | (PPP)                                               |  |  |  |  |  |

**Table 1: List of sectors and Sub-sectors of infrastructure projects covered in the database**

# **1.2.3 TIMELINE OF THE INFRASTRUCTURE PROJECTS FOR WHICH INFORMATION HAS BEEN CAPTURED**

The data pertaining to Government Infrastructure Projects (PPP) from the year 2006 which were captured in earlier database, i.e. www.pppindiadatabase.com has now been migrated to new database, i.e. **www.infrastructureindia.gov.in**. In addition, the new database captures information on:

- o Government Infrastructure Projects (PPP) being implemented, i.e. either under "Pre-construction Stage", "Under Construction", "Operation and Maintenance Stage" as on April 1, 2011 or "Awarded" thereafter;
- o Government Infrastructure Projects (Traditional Procurement) and Private Sector Infrastructure projects being implemented, i.e. either under "Pre-construction Stage", "Under Construction" as on April 1, 2012 or "Awarded" thereafter.

#### **1.2.4 PROJECT COST**

The database captures information on infrastructure projects with project cost INR 50 crores or more, for Government Infrastructure Projects (Traditional Procurement) and Private Sector Infrastructure Projects; and project cost INR 5 crores or more, for Government Infrastructure Projects (PPP).

#### **1.2.5 STATUS**

The database captures information for infrastructure projects which are in preconstruction stage, under construction, operation and maintenance stage or completed.

#### **1.2.6 INFORMATION PARAMETERS**

The information on infrastructure projects is captured across 29 parameters for Government Infrastructure Projects (PPP), 17 parameters for Government Infrastructure Projects (Traditional Procurement), and 12 parameters for Private Sector Infrastructure Projects. The definition of parameters for these types of infrastructure projects is presented in Appendices A1 to A3 to this User Manual.

# <span id="page-7-0"></span>**1.3 PURPOSE OF THIS USER MANUAL**

This User Manual is a guide that provides step wise instructions to users to navigate and access **www.infrastructureindia.gov.in**. The information on infrastructure projects can be accessed through different types of Reports, viz. Pre-defined Reports, Summary Reports, Design Your Own Report as detailed in Chapter 3.

# <span id="page-8-0"></span>**2 OVERVIEW OF THE HOMEPAGE**

On entering the URL **[https://infrastructureindia.gov.in](https://infrastructureindia.gov.in/)**, the **Home Page** of the database, i.e. **[www.infrastructureindia.gov.in](http://www.infrastructureindia.gov.in/)** opens. Figure 1 identifies primary navigational sections of the database.

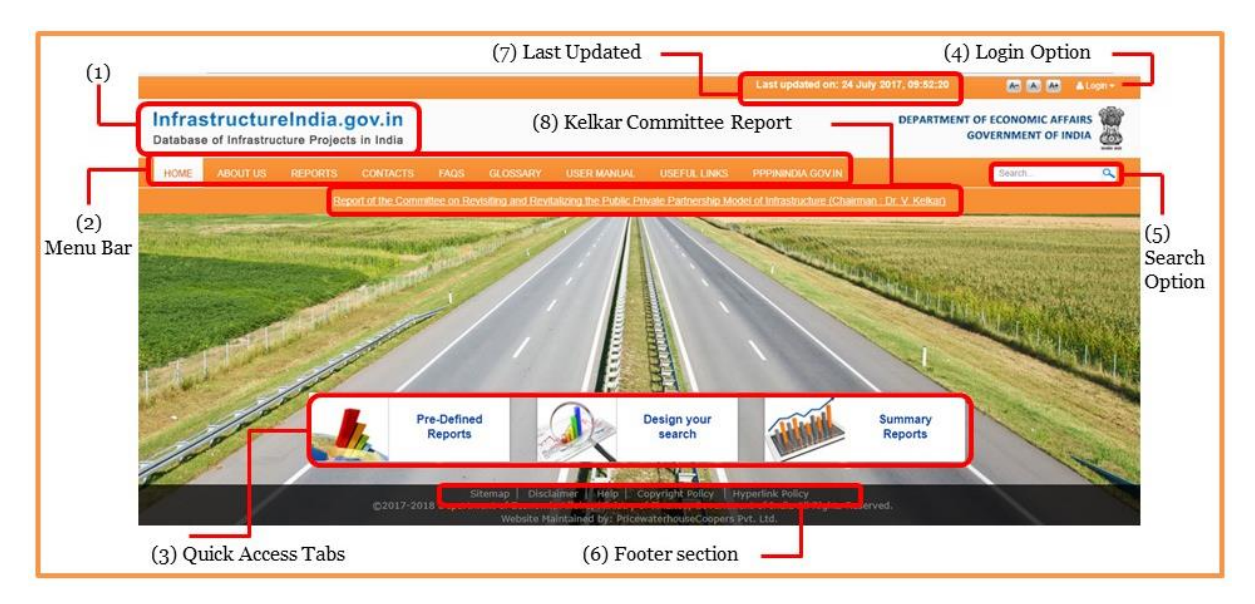

#### **Figure 1: Layout of the Home Page**

- 1. **InfrastructureIndia.gov.in:** This is the name of the database. It directs users to the Home Page of the database and is accessible from every page of the database.
- 2. **Menu Bar:** The menu bar offers access to nine key areas as listed in Figure 2.

#### **Figure 2: Menu Bar**

**EN TRANS ABOUT US REPORTS CONTACTS FAQS GLOSSARY USER MANUAL USEFUL LINKS PPPININDIA GOV.IN** Search  $\alpha$ 

- a. **Home:** This tab direct users to the Home Page of the database.
- b. **About Us:** This tab provides the information about the database and the Department of Economic Affairs.
- c. **Reports:** This tab offers access to different types of Reports available in the database.
- d. **Contacts:** This tab provides the contact details of the key persons to be contacted to share feedback or in case of any queries.
- e. **FAQs:** This tab offers access to frequently asked questions related to the database.
- f. **Glossary:** This tab provides definitions of key terminologies used across the database.
- g. **User Manual:** This tab redirects the user to the 'User Manual', which provides step wise instruction to users to navigate across the database and can be accessed.
- h. **Useful Links:** This tab offers access to relevant external links of the institutions/ departments of the Central and State Government dealing with infrastructure development.
- i. **PPPININDIA.GOV.IN:** This tab redirects the users to www.pppinindia.gov.in (Figure 3), which is owned and developed by the DEA. **[www.pppinindia.gov.in](http://www.pppinindia.gov.in/)** serves as a hub of information on PPP related policy documents, Government guidelines and procedures, model documents, events etc.

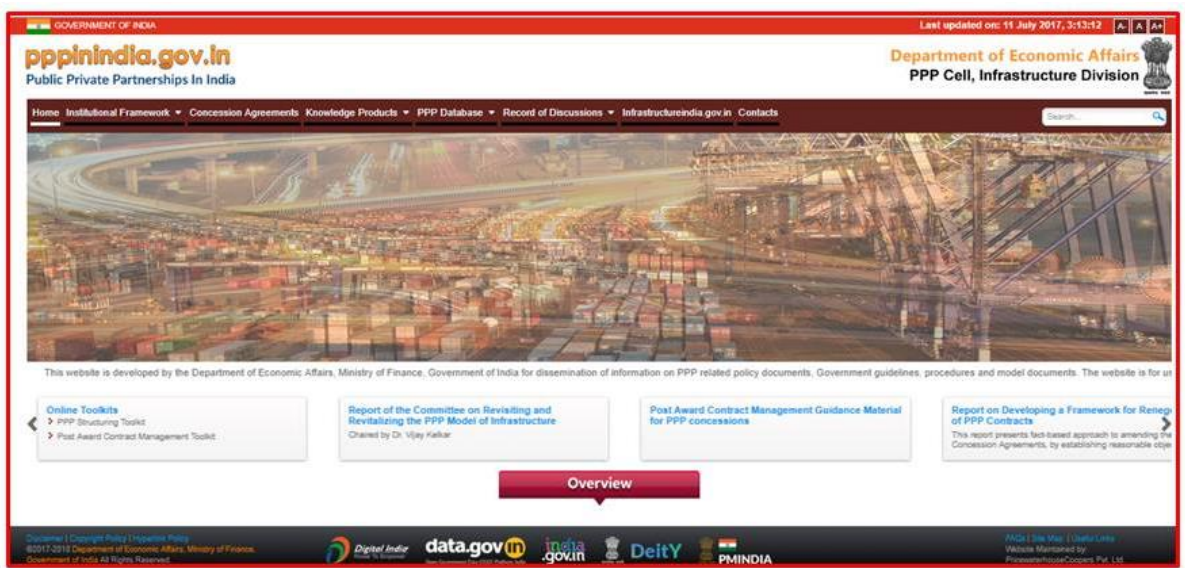

# **Figure 3: Home Page of PPPinindia.gov.in**

3. **Quick Access Tabs offer** access to three different types of Reports available on the database (Figure 4).

#### **Figure 4: Quick Access Tabs on the Home Page**

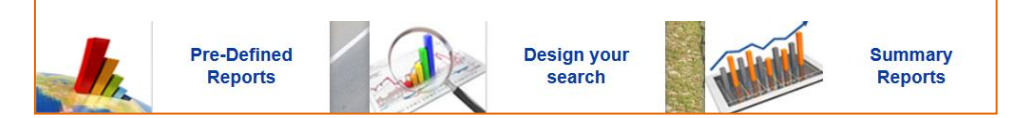

- a. **Pre-Defined Reports**: These Reports provide information on infrastructure projects across pre-defined set of categories [Government Infrastructure Projects (PPP), Government Infrastructure Projects (Traditional Procurement), Private Sector Infrastructure Projects, State, and Sector] and parameters (Refer Appendix 1) for which information is captured.
- b. **Design your search:** This option offers the users to design their own report by performing an "advanced/customized search" based on a combination of select parameters.
- c. **Summary Reports:** These Reports offer concise information on the total number of infrastructure projects and total project cost across different states, sectors, implementation status, years and authority wise.
- 4. **Login:** This facility (Figure 5) has been provided to limited users, i.e. Project Authorities to update, modify and monitor the information in the database. The general users do not require any username and password for accessing the database and availing the Reports.

#### **Figure 5: Login facility**

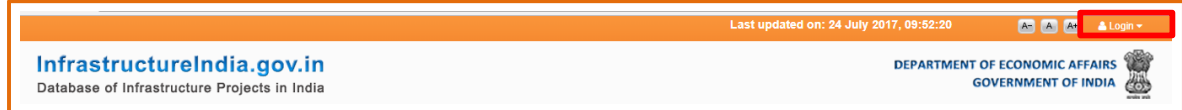

5. **Search Box:** This option (Figure 6) allow users to search for any infrastructure project by punching keyword, such as, Delhi Metro rail, Wind power, Kudankulam project, Hyderabad airport, etc. in the Search Box. This option is accessible from every page of the database.

### **Figure 6: Search Box**

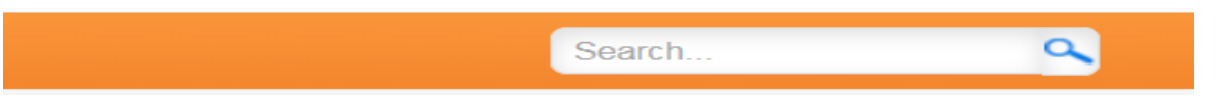

6. **Footer section:** This section comprises of the following (Figure 7):

#### **Figure 7: Footer Section of the Home Page**

Hyperlink Policy<br>ment of India All Rights Reserved. Sitemap Disclaimer Help Copyright Policy ©2017-2018 Departmen

- a. **Sitemap** offers links to all the pages of the website for easy navigation.
- b. **Disclaimer** offers access to the Disclaimer and Terms of Use of this database.
- c. **Help** provides an overview to the broad sections of the database and also technical help such as 'Browser Compatibility'.
- d. **Copyright Policy** provides access to the policy of using the data from this database.
- e. **Hyperlink policy** provides the necessary disclaimers related to external links of websites/portals.
- 7. **Last updated on:** This section displays the date on which the latest updation has been taken place (Figure 8):

#### **Figure 8: Last updated on**

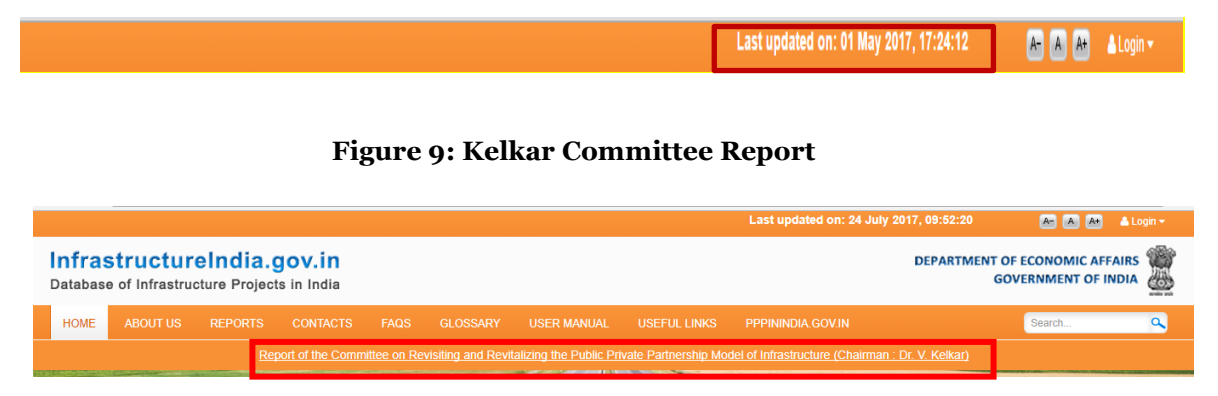

**8. Kelkar Committee Report:** This is a report of the Committee on Revisiting and Revitalizing the Public Private Partnership Model of Infrastructure of November 2015 (Figure 9).

# <span id="page-11-0"></span>**3 ACCESSING THE REPORTS**

The information in the database can be accessed through different types of reports. The reports can be accessed either through Menu bar or through Quick Access tabs (Figure 4). The reports provide information on infrastructure projects across a set of parameters which are explained in Appendix 1 of this User Manual.

- 1. **Pre-Defined Reports:** These Reports provide information on infrastructure projects across pre-defined set of categories [Government Infrastructure Projects (PPP), Government Infrastructure Projects (Traditional Procurement), Private Sector Infrastructure Projects].
- 2. **Design Your Own Report:** This option offers the users to design their own report by performing an "advanced/customized search" based on a combination of select parameters.
- 3. **Summary Reports:** These Reports offer concise information on the total number of infrastructure projects and total project cost across different states, sectors, implementation status, years and authority wise.

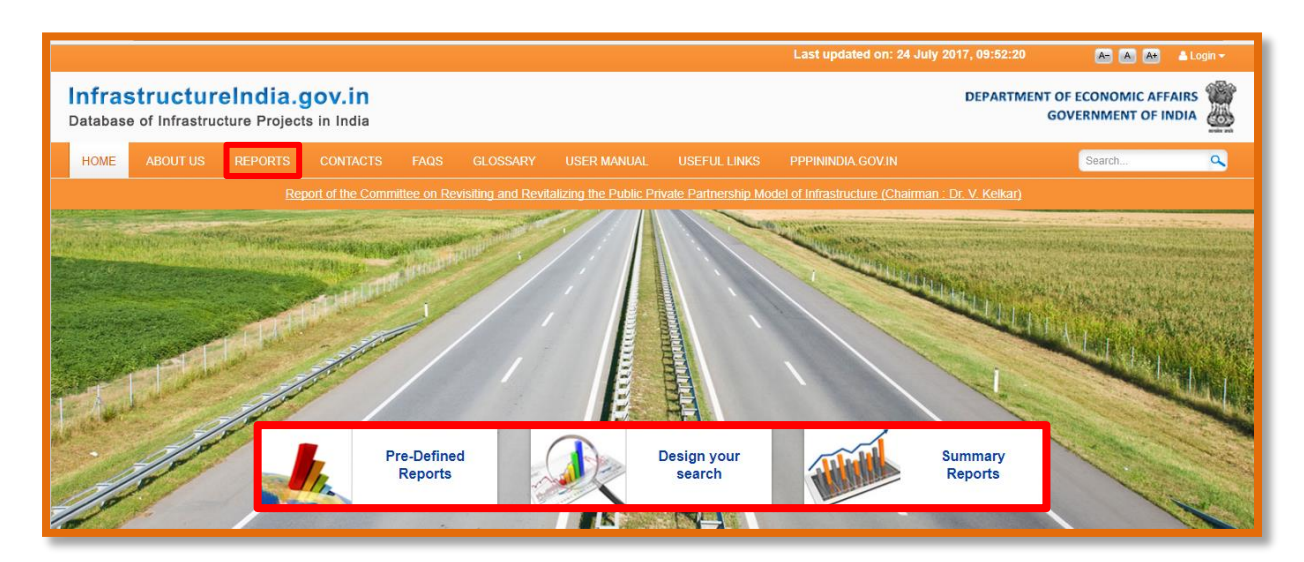

## **Figure 10: Different types of Reports in the database**

# <span id="page-11-1"></span>**3.1 HOW TO ACCESS PRE-DEFINED REPORTS**

# **3.1.1 CATEGORIES OF PRE-DEFINED REPORTS**

Pre-Defined reports provide information on infrastructure projects across pre-defined set of categories [Government Infrastructure Projects (PPP), Government Infrastructure Projects (Traditional Procurement), Private Sector Infrastructure Projects, State and Sector] and parameters (Refer Appendix 1) for which information is captured. The categories are:

- 1. **All Infrastructure Projects:** This category of Pre-Defined Report displays information on all the infrastructure projects in the database.
- 2. **Government Infrastructure Projects:** This category of Pre-Defined Report displays information on infrastructure projects owned by the Government.
- 3. **Private Sector Infrastructure Projects:** This category of Pre-Defined Report displays information on infrastructure projects implemented by the private sector.
- 4. **Government Infrastructure Projects (PPP):** This category of Pre-Defined Report displays information on infrastructure projects owned, developed and implemented jointly by the Government and private sector, through a partnership arrangement.
- 5. **Government Infrastructure Projects (Traditional Procurement) and Private Sector Infrastructure Projects:** This category of Pre-Defined Report displays information on infrastructure projects owned, developed and implemented either solely by the Government and infrastructure projects solely implemented by the private sector.
- 6. **Infrastructure Projects State Wise:** This category of Pre-Defined Report provides state/UT wise information on infrastructure projects.
- 7. **Infrastructure Projects Sector Wise:** This category of Pre-Defined Report provides sector wise information on infrastructure projects.
- 8. **Infrastructure Projects Status Wise:** This category of Pre-Defined Report provides status wise information on infrastructure projects.
- 9. **Infrastructure Projects Year Wise:** This category of Pre-Defined Report provides year wise information on infrastructure projects.

# **3.1.2 OPTIONS TO ACCESS PRE-DEFINED REPORTS**

There are two options to access the "Pre-defined Reports"; through the Quick Access Tabs on the Home Page or through the Reports Tab on the Menu bar. **The users may note that output Report extracted is the same irrespective of the option being used to access the Reports.** The users can follow the steps listed in Figure 9 to avail the desired category of Pre-defined Reports.

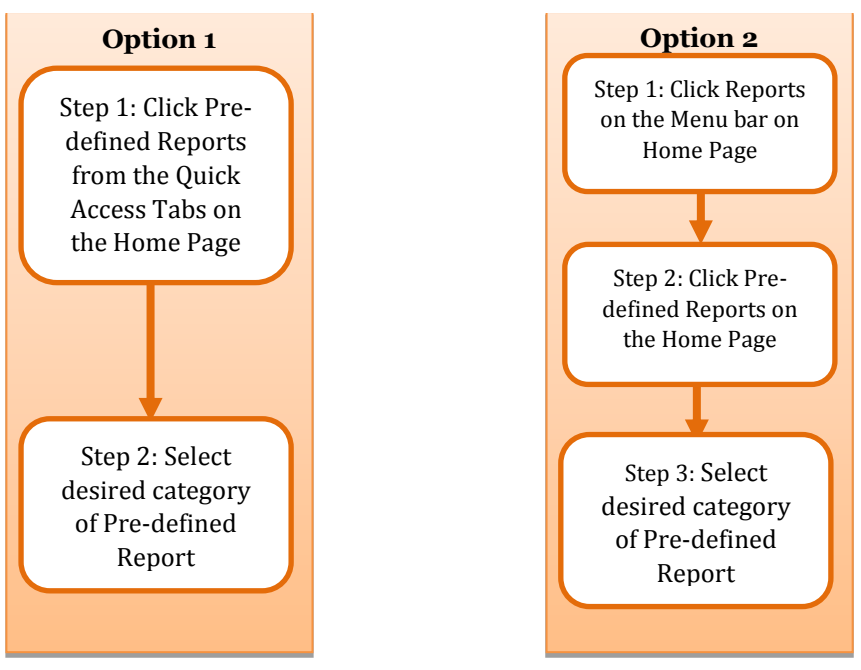

## **Figure 11: Options to access Pre-defined Reports**

**Option 1: Home Page>Quick Access Tab "Pre-Defined Reports" (Refer Figure 12)** Click the "Pre-defined Reports" tab on the Home Page to view the various types of Pre-defined Reports and select the desired category of Report.

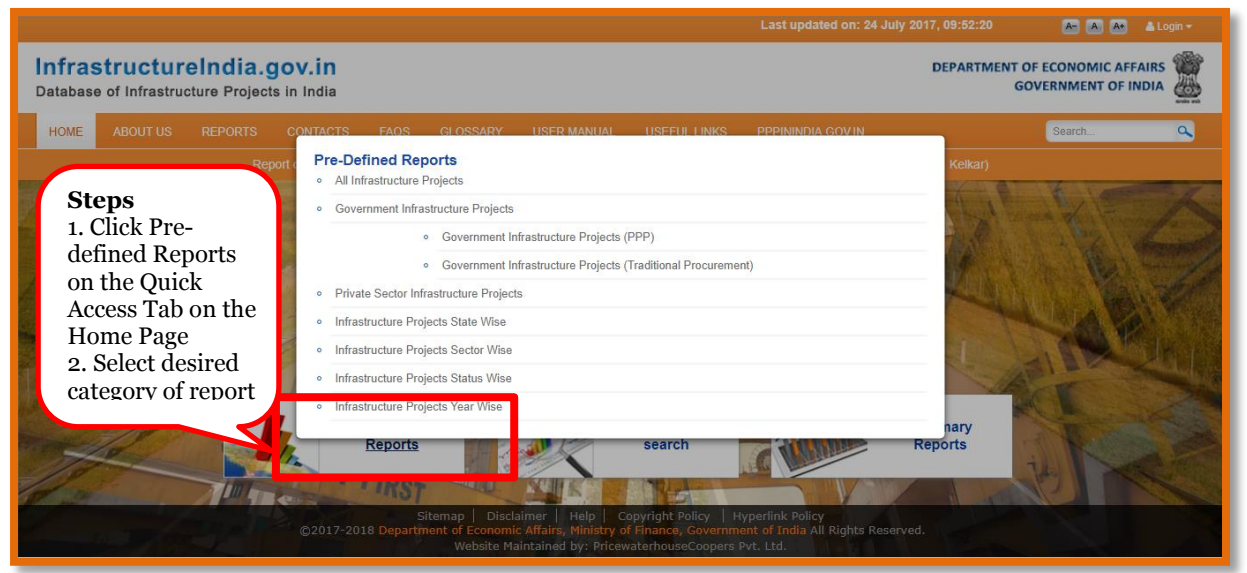

# **Figure 12: Accessing Pre-defined Reports from Quick Access tabs**

# **Option 2: Home Page> Menu "Reports" > "Pre-Defined Reports" (Refer Figure 13)**

Click the "Pre-defined Reports" tab under Reports on the Menu Bar to view the list of different types of Pre-defined Reports and to select the desired category.

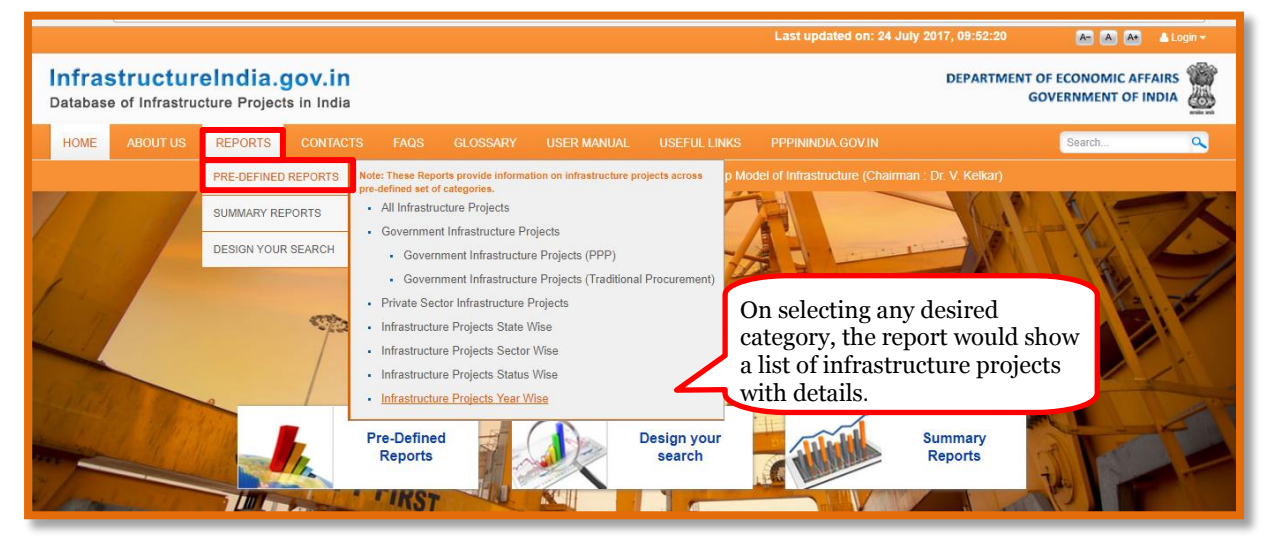

**Figure 13: Accessing Pre-defined Reports from Main Menu Bar**

On selection of a desired category of report, the output for the corresponding category is displayed. A sample output for "All Infrastructure Projects Report" is shown in Figure 14. It may be noted that the users also have an option to extract and / or download the output in excel and PDF format.

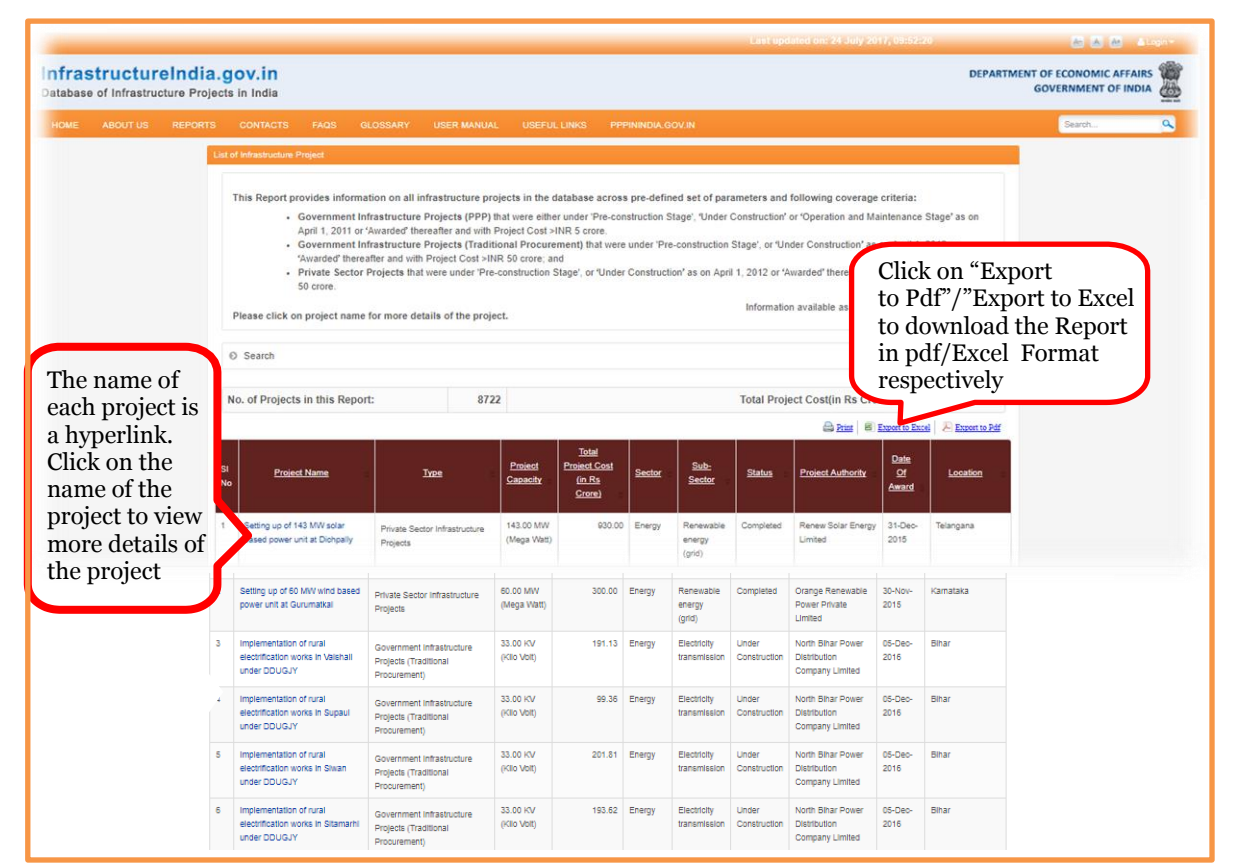

**Figure 14: Output for Pre-defined Report on All Infrastructure Projects**

The process to access different categories of Pre-Defined report is explained in following sections.

# **I. Accessing Pre-Defined Report on All Infrastructure Projects**

This category of Pre-Defined Report displays information on all the infrastructure projects in the database. The steps listed in Figure 12 or Figure 13 may be followed to access the report. On selection of the desired category, i.e. All Infrastructure Projects, the output will be displayed as shown in Figure 15. The same process may be followed to avail Pre-defined reports for Government Infrastructure Projects (PPP), Government Infrastructure Projects (Traditional Procurement), Private Sector Infrastructure Projects.

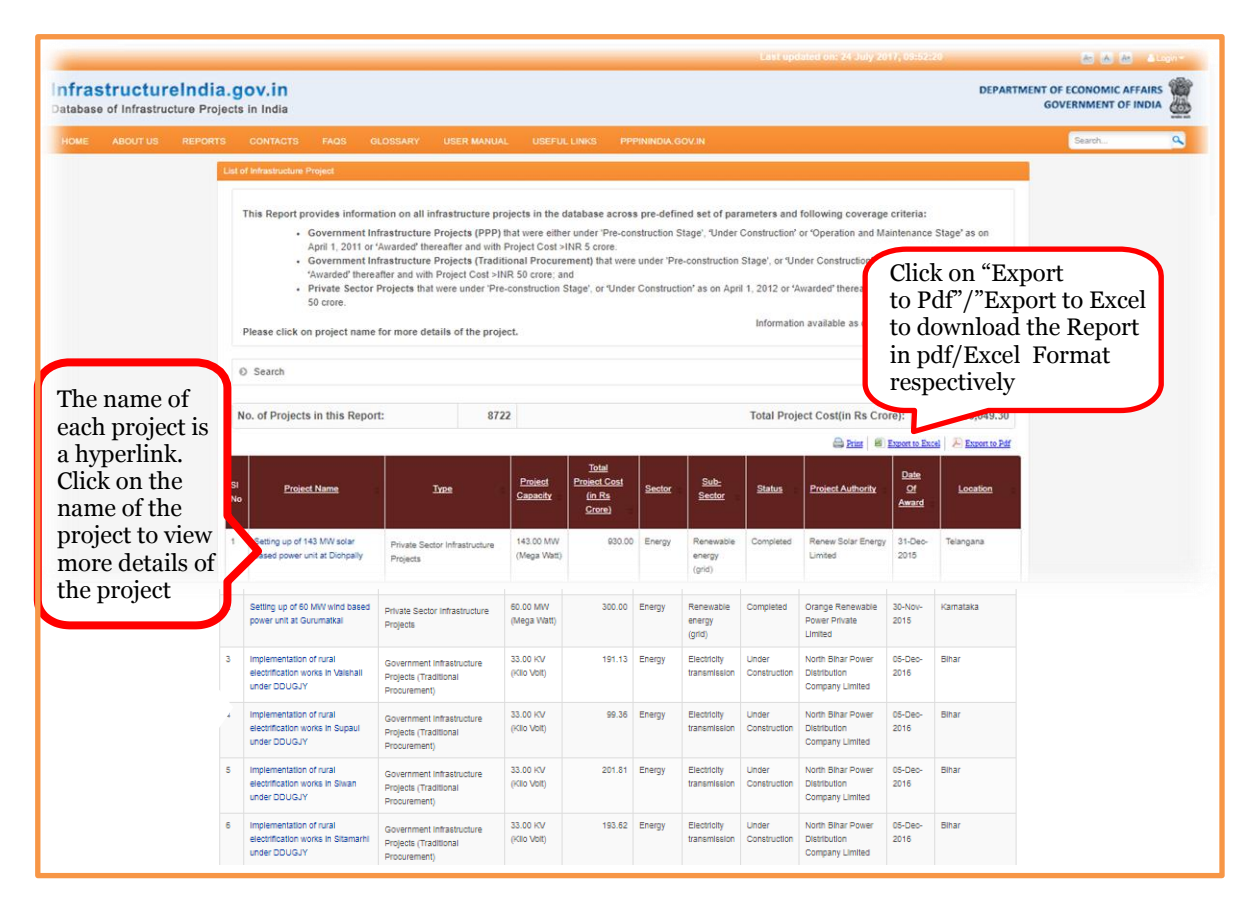

**Figure 15: Output for Pre-defined Report on All Infrastructure Projects**

It may be noted that the users also have an option to extract and / or download the output in PDF and excel format as shown in Figure 16.

# **Figure 16: PDF version of Pre-defined Report**

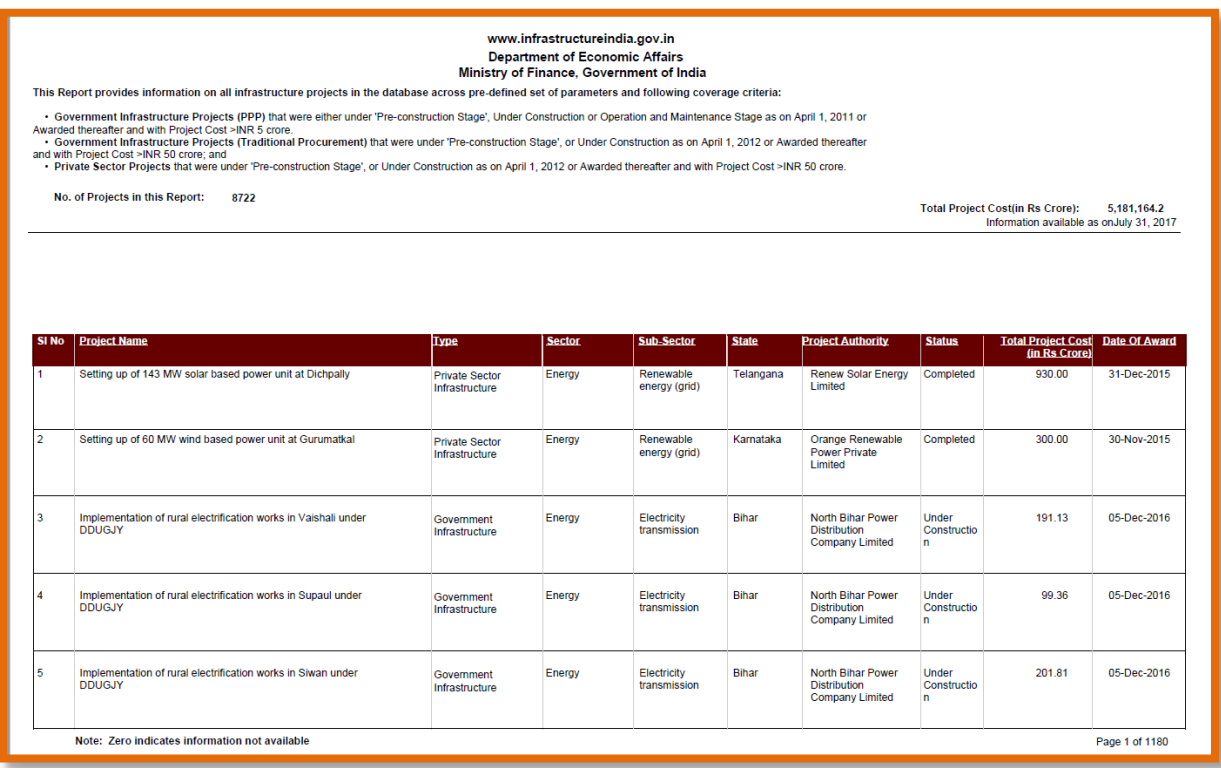

# **II. Accessing State Wise Information on Infrastructure Projects**

India comprises of twenty-nine States and seven Union Territories (UT). At the State or UT level, the infrastructure projects can be implemented by departments, para-statal bodies or local bodies governed by the State Government/UT or central agencies like NHAI, AAI, etc. This category of Report provides list of infrastructure projects being implemented across the geographical spread of different States and/or UTs. The users are allowed to view and / or extract information for one state/UT or multiple states/UTs as per the requirement.

To access these Reports, the users may follow the following navigation path: **Reports Menu> Pre-defined Reports> "Infrastructure Projects State Wise"** as already explained in Figure 12. On clicking the Infrastructure Projects State Wise, the users are directed to screen as shown in Figure 17. Here, the users would have the option to select the States/UTs and/or multiple States/UTs as per their requirement. The users may then click on Generate Report; the output Report is presented in Figure 16.

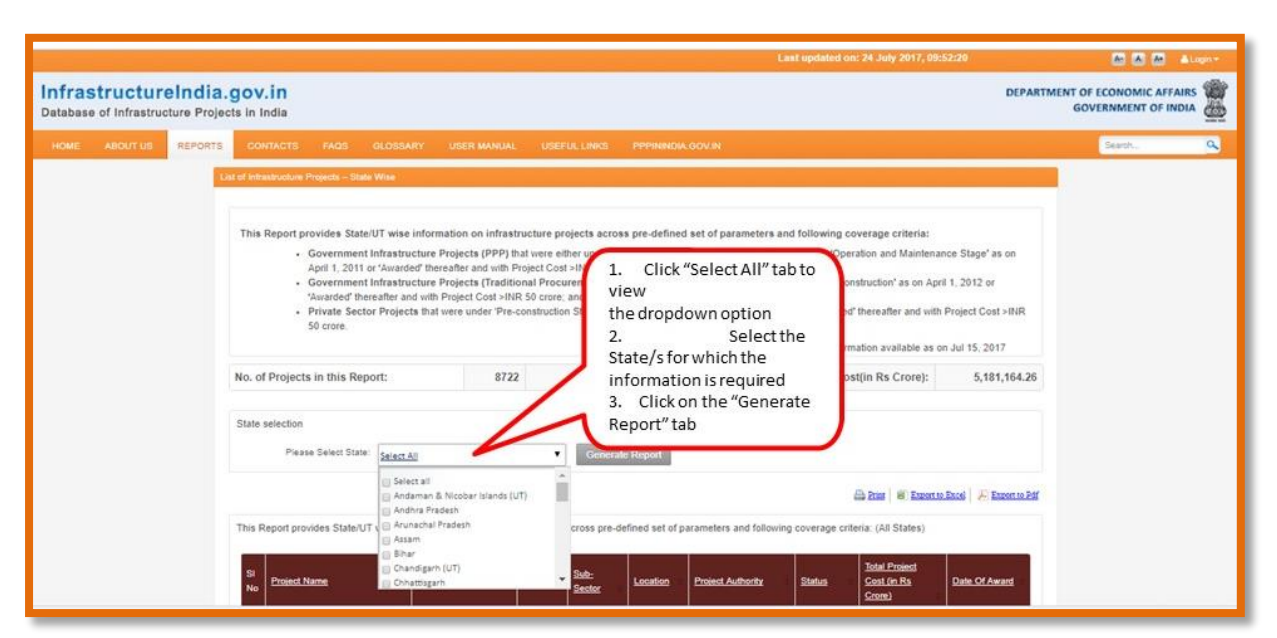

**Figure17: Accessing Infrastructure Projects State Wise Pre-defined Report**

**Figure 18: Output of all the projects Pre-Defined Report**

|                | Please Select State:<br><b>Generate Report</b><br>Select All                                                                                              |                                                                       |               |                                                     |          |                                                         |                                          |                                               |               |  |  |  |  |
|----------------|----------------------------------------------------------------------------------------------------|-----------------------------------------------------------------------|---------------|-----------------------------------------------------|----------|---------------------------------------------------------|------------------------------------------|-----------------------------------------------|---------------|--|--|--|--|
|                | Export to Excel     Export to Pdf<br><b>Print</b>                                                                                                    |                                                                       |               |                                                     |          |                                                         |                                          |                                               |               |  |  |  |  |
|                | This Report provides State/UT wise information on infrastructure projects across pre-defined set of parameters and following coverage criteria: - Gujarat |                                                                       |               |                                                     |          |                                                         |                                          |                                               |               |  |  |  |  |
| SI<br>No       | <b>Project Name</b>                                                                                                    | Type                                                                  | <b>Sector</b> | Sub-Sector                                          | Location | <b>Project Authority</b>                                | <b>Status</b>                            | <b>Total Project</b><br>Cost (in Rs<br>Crore) | Date Of Award |  |  |  |  |
| 4              | R-O-B (Gondal Road &<br>Mavdi Road) Project                                                                                                    | Government<br>Infrastructure Projects<br>(Traditional<br>Procurement) | Transport     | Roads and<br>bridges                                | Gujarat  | Raikot Municipal<br>Corporation                         | Completed                                | 51.09                                         | 03-Nov-2008   |  |  |  |  |
| $\overline{2}$ | Sikka Coal Based Power<br>Project - Unit No. 3 & 4                                                                                                    | Government<br>Infrastructure Projects<br>(Traditional<br>Procurement) | Energy        | Electricity<br>generation (grid)                    | Gujarat  | Gujarat State Electricity<br><b>Corporation Limited</b> | Completed                                | 3.179.51                                      | 10-Apr-2007   |  |  |  |  |
| з              | Road Upgradation<br>(Ahmedabad-Vadodara)<br>Project                                                                                                    | Government<br>Infrastructure Projects<br>(PPP)                        | Transport     | Roads and<br>bridges                                | Gujarat  | National Highways<br>Authority of India (NHAI)          | Operation<br>and<br>Maintenance<br>Stage | 4.880.00                                      | 25-Jul-2011   |  |  |  |  |
| 4              | <b>BRTS Corridor (Anuvrat</b><br>Dwar-Kharwar Nagar<br>Junction) Project                                                                                  | Government<br>Infrastructure Projects<br>(Traditional<br>Procurement) | Transport     | Urban public<br>transport (except<br>rolling stock) | Gujarat  | Surat Municipal<br>Corporation                          | Completed                                | 97.54                                         | 18-Sep-2012   |  |  |  |  |
| 5              | Ukai Coal Based Power<br>Project - Unit No. 6                                                                                                    | Government<br>Infrastructure Projects<br>(Traditional<br>Procurement) | Energy        | Electricity<br>generation (grid)                    | Gujarat  | Gujarat State Electricity<br>Corporation Limited        | Completed                                | 3.044.57                                      | 07-Sep-2007   |  |  |  |  |

# **III. Accessing Sector Wise Information on Infrastructure Projects**

The Reports can be accessed based on different sectors, which have been defined as per the Harmonized Master List (as per notification of Ministry of Finance, Department of Economic Affairs vide Gazette No. 240] dated October 13, 2014) of infrastructure sectors; as seen in Appendix 4. This category of Report enables the users to avail the sector wise list of infrastructure projects.

To access sector wise information, the users may follow the following navigation path: **Reports Menu> Pre-defined Reports> "Infrastructure Projects Sector Wise"** as already explained in Figure 12**.** On clicking the Infrastructure Projects Sector Wise, the users are directed to screen as shown in Figure 19. Here, the users would have the option to select the desired sectors and/or sub-sectors as per the requirement. The users may then click on Generate Report; the output Report is presented in Figure 20.

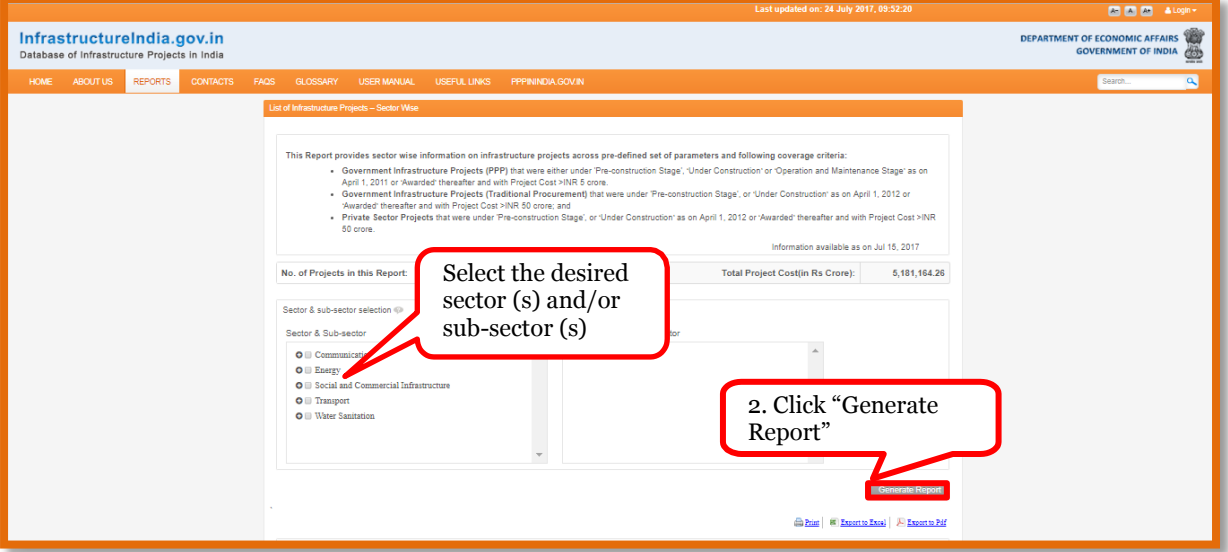

#### **Figure19: Accessing Infrastructure Projects Sector Wise Pre-defined Report**

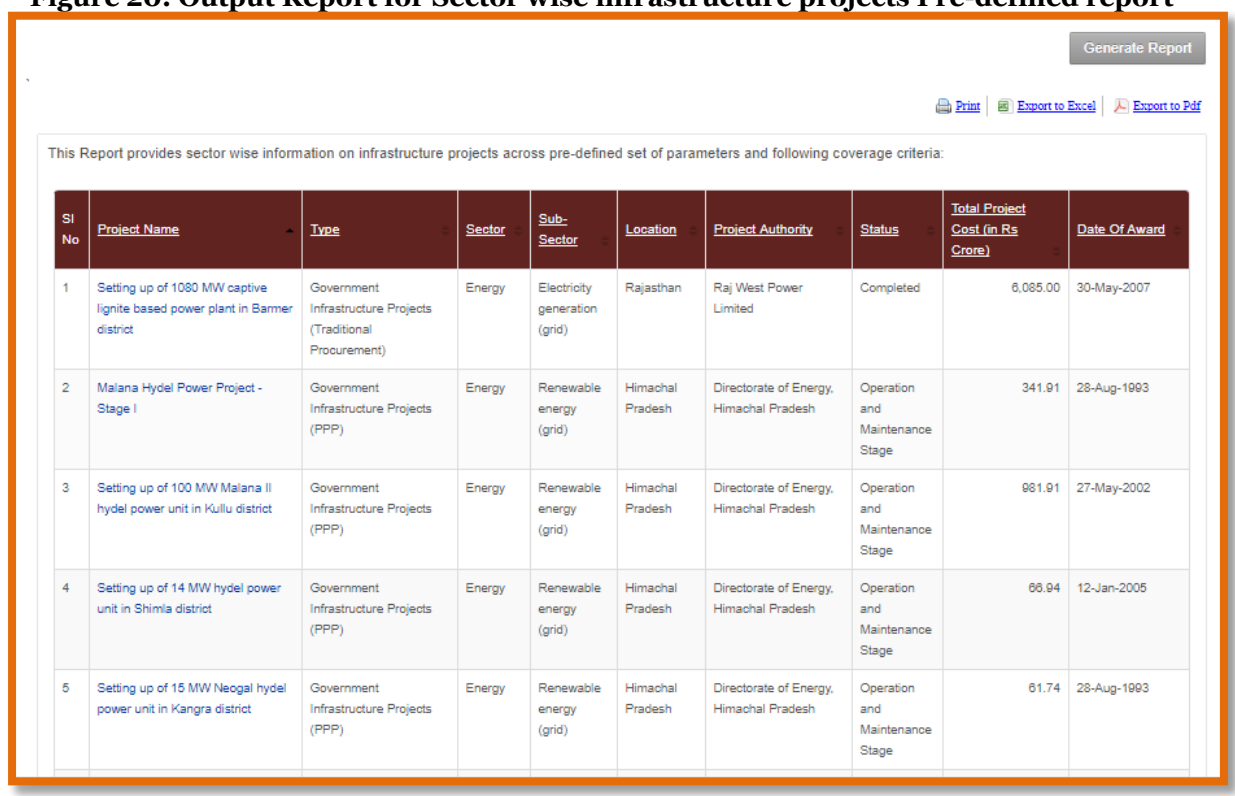

#### **Figure 20: Output Report for Sector wise infrastructure projects Pre-defined report**

# **IV. Accessing Status Wise Information on Infrastructure Projects**

An infrastructure project's life cycle comprises of four distinct stages viz. development stage, construction stage, operational stage, and completed stage. The database captures information on infrastructure projects across the following stages of project's life cycle:

- **Pre-construction stage:** This stage covers the period during which the project awarded but construction does not takes place. During this stage, the infrastructure project is under pre-implementation.
- **Under Construction:** This stage covers the period during which the construction takes place. During this stage, the infrastructure project is under implementation.
- **Operation and Maintenance Stage**: This stage is applicable for Government Infrastructure Projects (PPP) only. This stage covers the provision and use of contracted services during the life of the concession.
- **Completed:** When all the components and elements of the infrastructure project are completed and the infrastructure is ready for use.

The users may note that the exact status of the infrastructure projects at the time of accessing the information may not be the same as the real-time status of the infrastructure project.

To access status-wise information, the users may follow the navigation path: **Reports Menu> Pre-defined Reports> "Infrastructure Projects Status Wise".** On clicking the Infrastructure Projects Status Wise, the users will be directed to screen as shown in Figure 21. Here, the users would have the option to select the status as per the requirement. The users may then click on Generate Report.

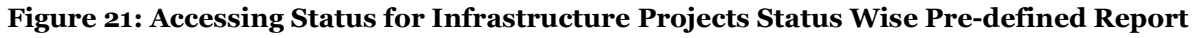

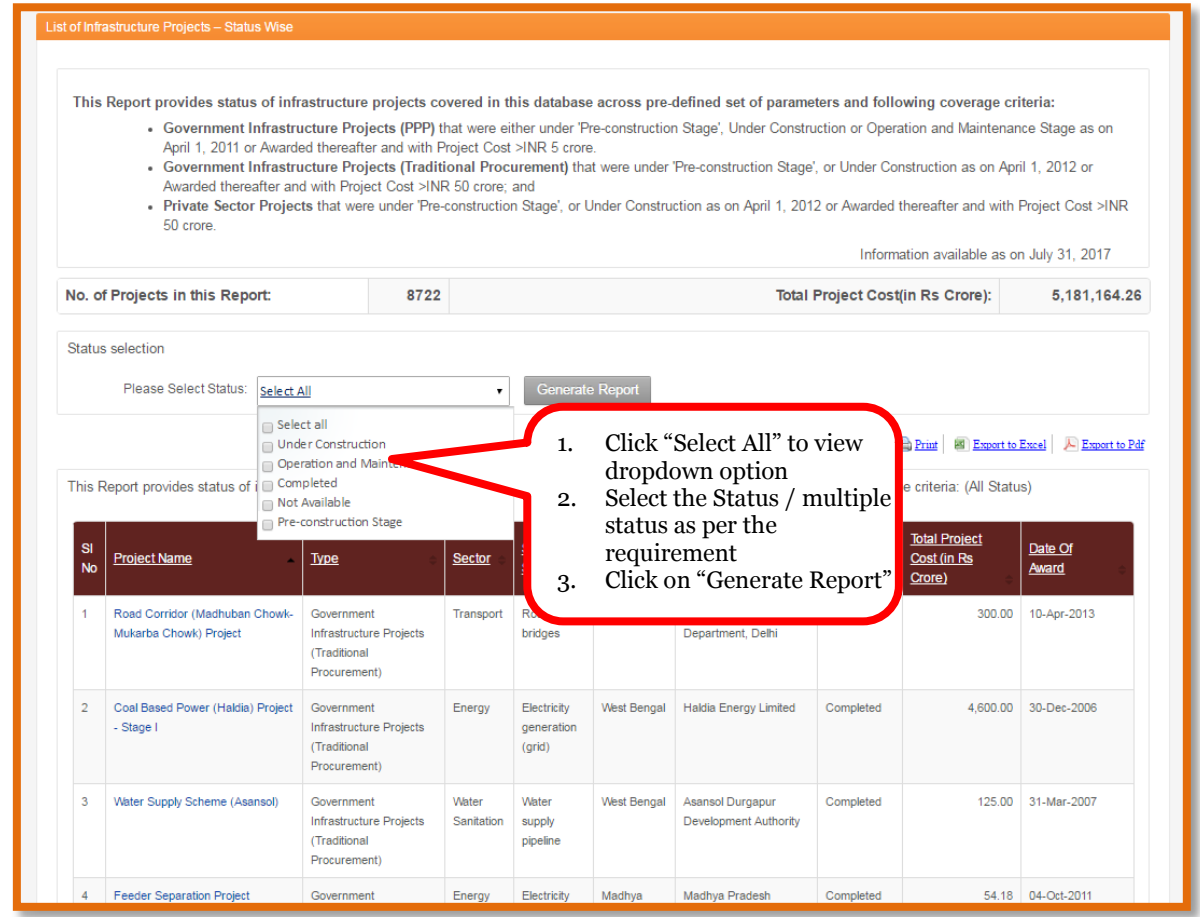

# **V. Accessing Year Wise Information on Infrastructure Projects**

A financial year is a period used for accounting purposes and preparing financial statements to track the financial position as at the end of the year. In India, the financial years starts from April  $1<sup>st</sup>$  and ends on March  $31<sup>st</sup>$ . This option enables the users to avail the year wise information on infrastructure projects, wherein, the year means the financial year in which the infrastructure project was awarded.

To access information year-wise, the following navigation path may be followed by the users: **Reports Menu> Pre-defined Reports> "Infrastructure Projects Year Wise"** (Figure 12)**.** On clicking the Infrastructure Projects Year Wise, the users are directed to screen as shown in Figure 22. Here, the users have the option to select the year as per their requirement. The users may then click on Generate Report.

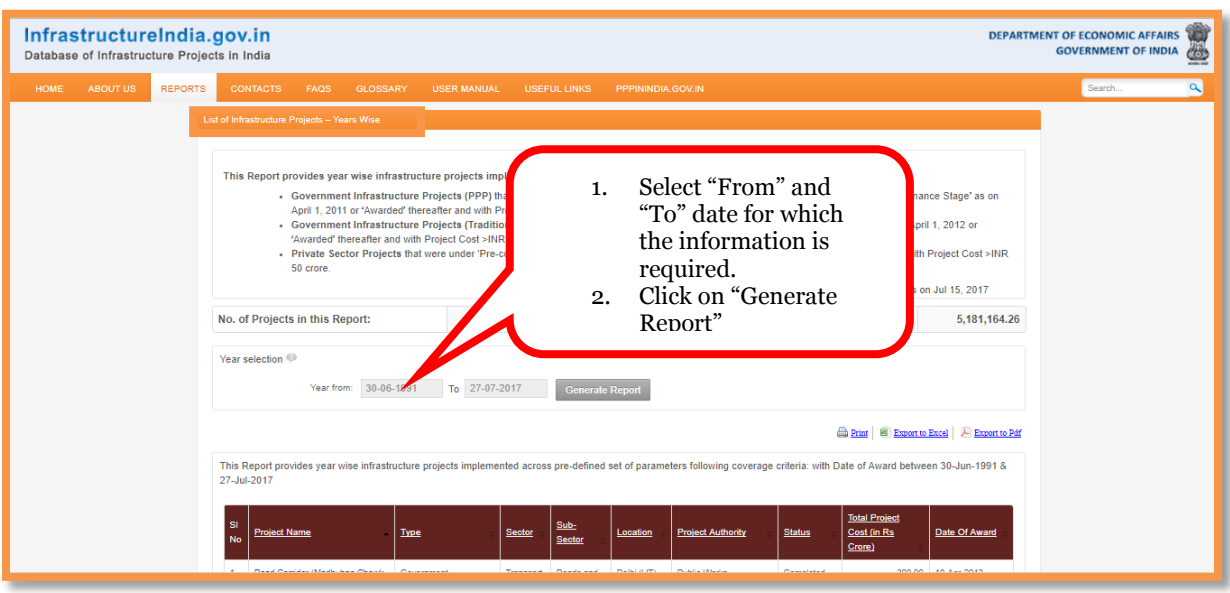

#### **Figure 22: Accessing Year for Infrastructure Projects Year Wise Pre-defined Report**

# <span id="page-21-0"></span>**3.2 HOW TO ACCESS SUMMARY REPORTS**

# **A. Category of Summary Reports**

Summary Reports provide information on total number of infrastructure projects and total project cost for the selected Report category. The categories of Summary Reports are as follows:

- **1. State Wise:** This category of Summary Report displays the total number of infrastructure projects and total project cost across the States / UTs of India.
- **2. Sector Wise:** This category of Summary Report displays the total number of infrastructure projects and total project cost across the sectors and sub-sectors mentioned in Table 1 of Chapter 1.
- **3. Status Wise:** This category of Summary Report displays the total number of infrastructure projects and total project cost as per the status, i.e. pre-construction, under construction, operational, completed.
- **4. Year Wise:** This category of Summary Report displays the total number of infrastructure projects and the total project cost year awarded in a financial year.
- **5. Authority Wise:** This category of Summary Report displays the total number of infrastructure projects and the total project cost across the Government Authorities/ Government Departments of India.

## **B. Options to access Summary Reports**

There are two options to access the "Summary Reports"; through the Quick Access Tabs on the Home Page or through the Reports Tab on the Menu bar. The users may note that output Report extracted is the same irrespective of the option being used to access the Reports. The users can follow the steps listed in Figure 23 to access the desired category of Summary Reports.

### **Figure 23: Options to access State wise Infrastructure Projects through Summary Reports**

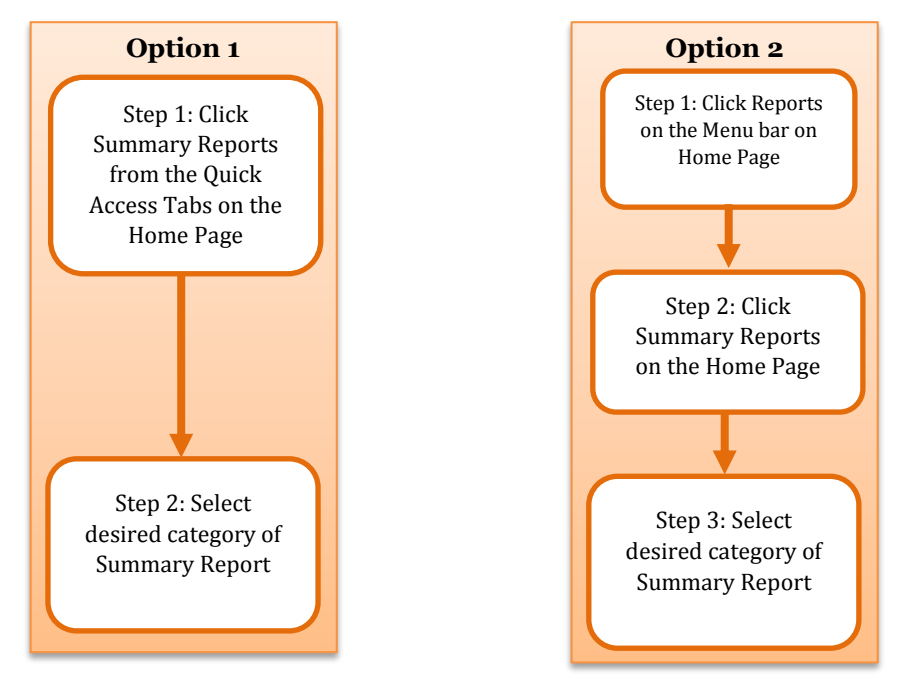

# **Option 1: Home Page>Quick Access Tab "Summary Reports" (Figure 24)**

Click the "Summary Reports" tab on the Home Page to view the various types of Summary Reports and select the desired category of Report.

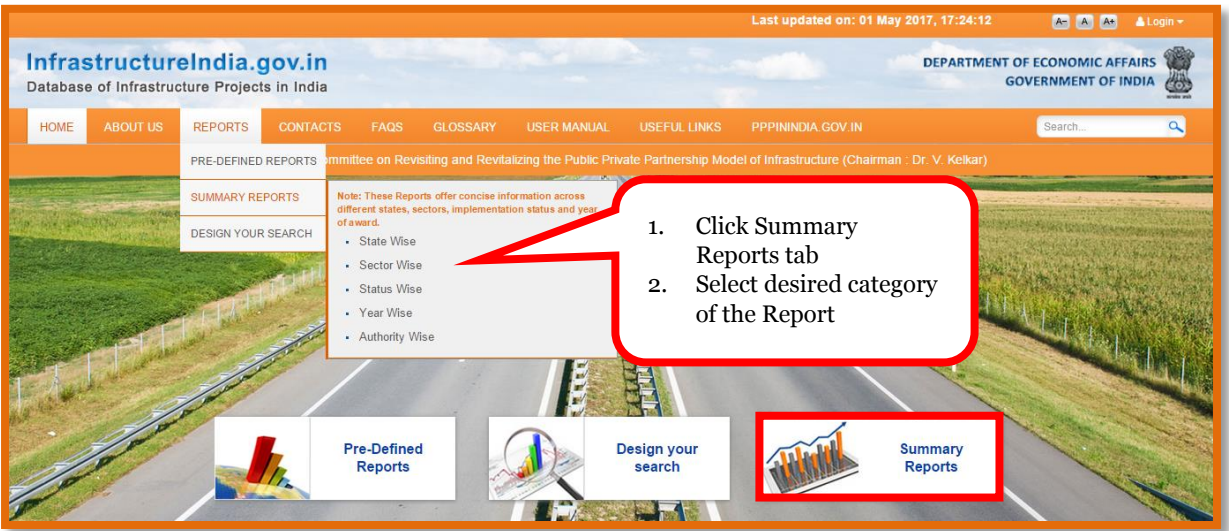

# **Figure24: Accessing Summary Reports from Quick Access Tabs**

# **Option 2: Home Page>Menu "Reports" > "Summary Reports" (Figure 25)**

Click the "Summary Reports" tab under Reports on the Menu Bar to view the list of different types of Pre-defined Reports and to select the desired category.

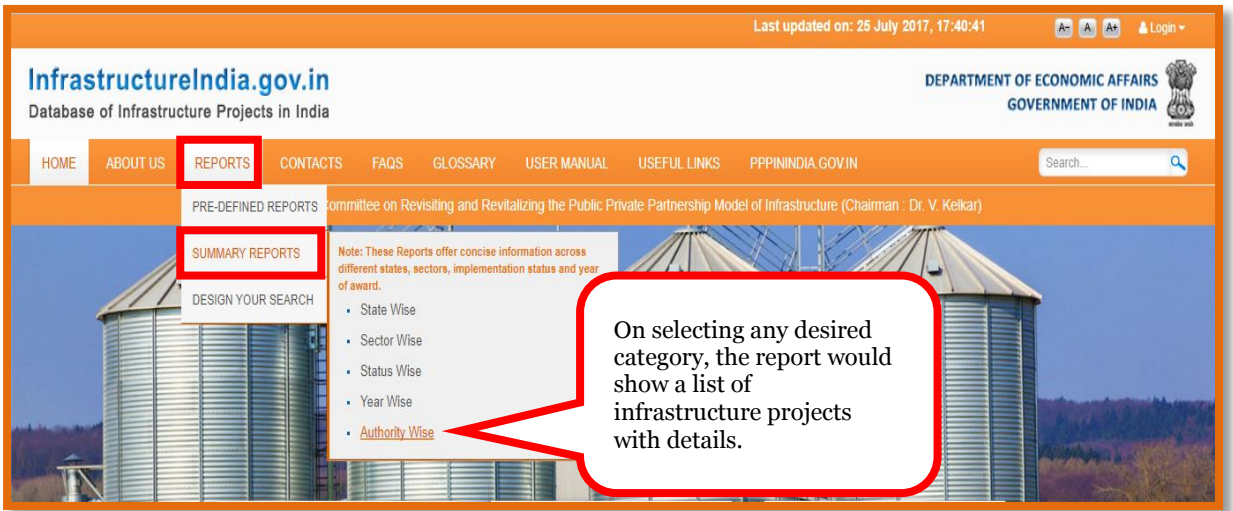

## **Figure 25: Accessing Summary Reports from main Menu Bar**

The output for State wise Summary Report has been presented in Figure 26. The users may either extract this page as a Report or may also click on the name of the state, which is a hyperlink, to view more details of infrastructure the project and extract it as a report. The users may follow the same process to avail Sector wise, Status wise, Year wise and Authority Wise Summary Reports.

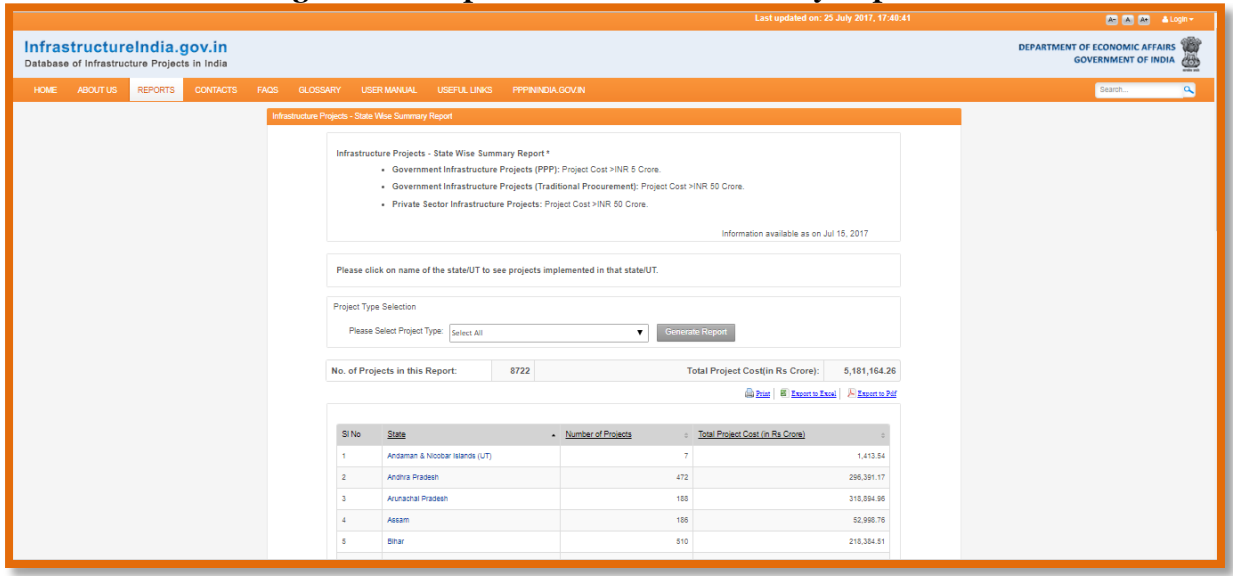

## **Figure 26: Output of State wise Summary Report**

# <span id="page-23-0"></span>**3.3 HOW TO DESIGN YOUR OWN REPORT**

This option enables the users to design their own reports by choosing the desired parameters (Refer Appendix 1) for which the information is required.

There are two options to design your own report; through the Quick Access Tabs on the Home Page or through the Reports Tab on the Menu bar (Figure 27). The users may note that the output report extracted is same irrespective of the option used to access the Report. Using "Design your Search" option, the users can design the Report by choosing the desired parameters, for which the information is required, as per their requirement.

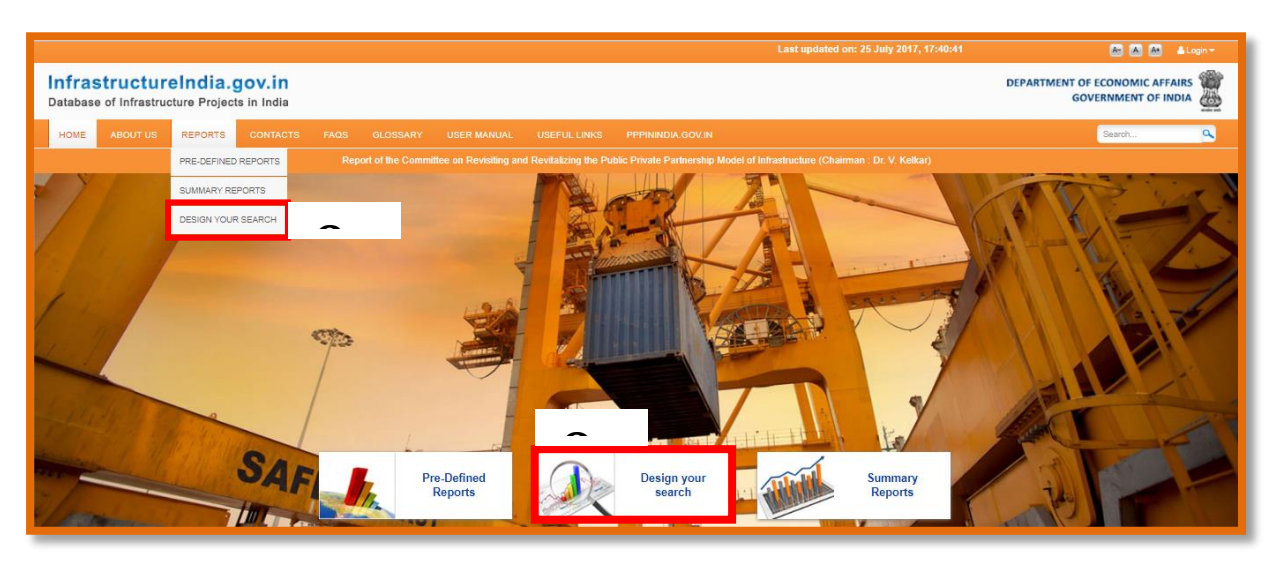

**Figure 27: Accessing design your search option on the database**

Figure 28 lists the parameters that can be selected by the users to design their own Report.

- 1. "Project Classification": The users can choose between "Government Infrastructure Projects" and "Private Sector Infrastructure Projects". If the users choose "Government Infrastructure Projects", they can further choose between "Government Infrastructure Projects (PPP)" and "Government Infrastructure Projects (Traditional Procurement)". For Government Infrastructure Projects (PPP), the users can further select the type of PPP projects.
- 2. "Sector": The users can select one or more sectors/ sub-sectors.
- 3. "Location": The users can select one or more states/UTs.
- 4. "Status": The users can select one or more status.
- 5. The users have the option to further configure filters under "Additional Filters" section, which includes, project costs, date range for award of the infrastructure project, and date range for the financial closure of the project.

The users may also note the following:

- Once the filters have been configured, clicking on the "Search" tab, redirects the users to a page displaying the customized report.
- The users can expand the panel "Display Additional Fields" for configuring more parameters, such as, project timeline, project costs, etc.
- By default, certain data fields displayed in the report are already checked by default in the above panel. The users have the option to select desired data fields.
- On clicking the "Generate Report" button, the output Report shown in Figure 26 is refreshed reflecting the new configuration.

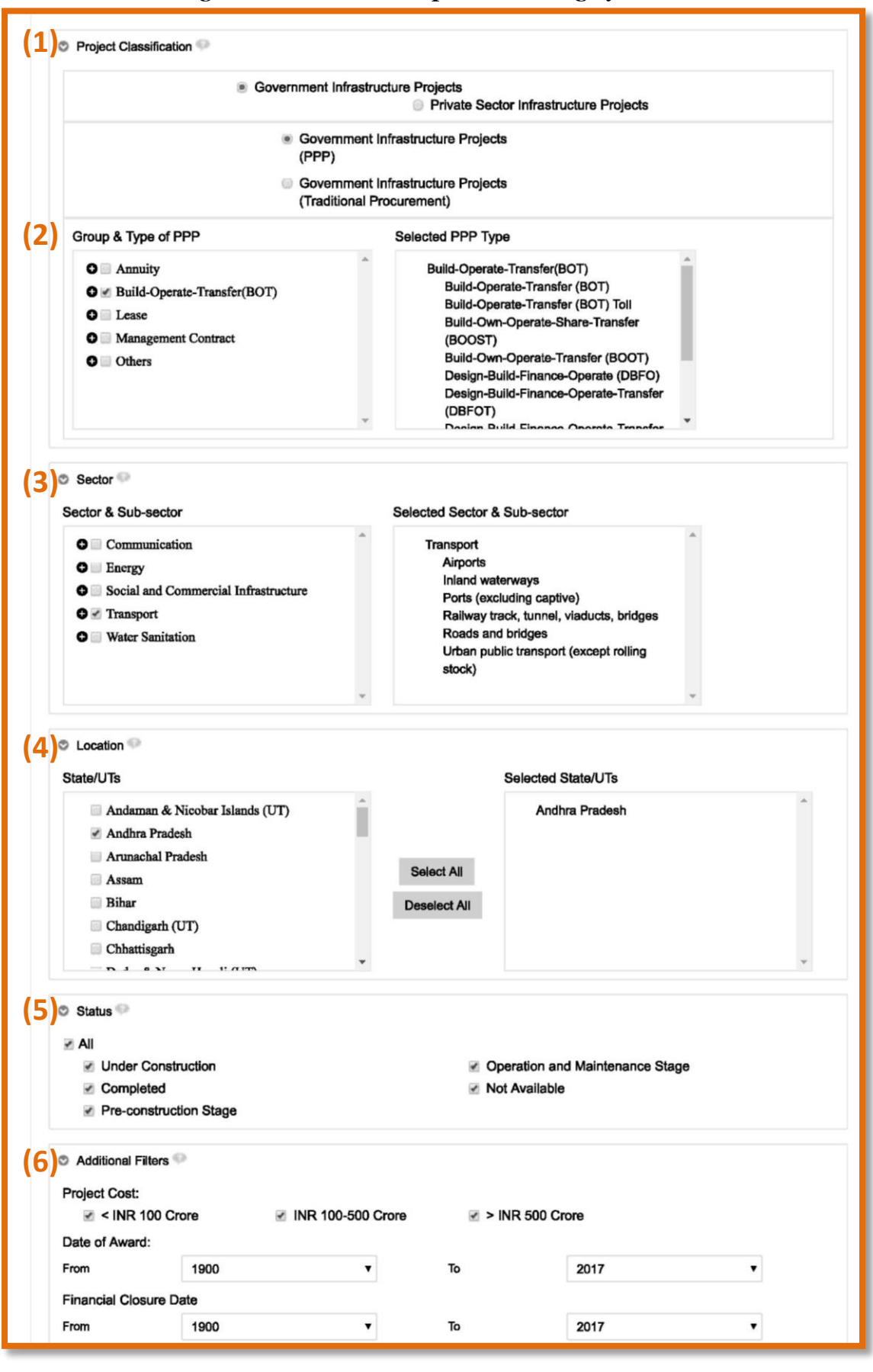

#### **Figure 28: Parameters option for Design your search**

Figure 29 shows the output Report of "Design your Search" option.

![](_page_26_Picture_24.jpeg)

### **Figure 29: Output Report for Design your Search**

# <span id="page-27-0"></span>**APPENDIX1: DEFINITION OF REPORT PARAMETERS**

This section defines the parameters on which information is captured for the infrastructure projects in the database.

# <span id="page-27-1"></span>**A.1 FOR GOVERNMENT INFRASTRUCTURE PROJECTS (PPP)**

![](_page_27_Picture_230.jpeg)

![](_page_28_Picture_201.jpeg)

# <span id="page-29-0"></span>**A.2 FOR GOVERNMENT INFRASTRUCTURE PROJECTS (TRADITIONAL PROCUREMENT)**

![](_page_29_Picture_244.jpeg)

![](_page_30_Picture_187.jpeg)

# <span id="page-30-0"></span>**A.3 FOR PRIVATE SECTOR INFRASTRUCTURE PROJECTS**

# <span id="page-31-0"></span>**APPENDIX 2: GLOSSARY OF TERMS**

**Annuity:** In this type of BOT model, the Government harnesses private sector efficiencies through contracts based on availability/performance payments. The granting authority pays the concessionaire annuities on scheduled dates throughout the concession period.

**Build Lease Transfer (BLT):** This type of PPP model involves building a facility, leasing it to the Government and transferring the facility after recovery of investment.

**Build Operate Transfer (BOT):** BOT is a framework where the private entity receives a franchise to finance, design, build and operate a facility (and to charge user fees) for a specified period, after which ownership is transferred back to the public sector. This type of arrangement involves greatest level of private sector participation across a set of different functions and often covering a long period. The risk allocation to the private sector may be significant, including volume and finance risk, and potentially price risk.

**Build Own Operate Share Transfer (BOOST):** This is a type of PPP model, in which a concessionaire is authorized to finance, construct, own operate and maintain, share a part of the revenue and transfer the infrastructure facility at the end of the period. The proponent is allowed to recover its total investment, operating and maintenance costs plus a reasonable return thereon by collecting tolls, fees, rentals or other charges from facility users.

**Contract Period:** The length of time measured in years that the terms of a contract agreement are in place.

**Concessionaire:** The private player who signs a concession with the Government department to develop a project and / or operate a facility as per the terms and concession of the Concession Agreement.

**Concession Period:** The period beginning from the appointed date and ending on the termination date of the concession.

**Financial Closure Year:** The year in which private sponsors agree to a legally binding agreement to invest funds or provide services. Closure occurs when there is legally binding commitment of private sponsors to mobilize funding or provide services. The definition of financial or contractual closure varies among types of private participation.

**Government Infrastructure Projects:** Infrastructure projects owned, developed and implemented by the Government.

**Harmonized Master List of Infrastructure Sub-Sectors:** This refers to the Harmonized List (as per notification of Ministry of Finance, Department of Economic Affairs vide Gazette No. 240, dated October 13, 2014) of Infrastructure Sectors and sub-sectors. The database captures information on projects aligned to this Harmonized list. These sectors and sub-sectors are listed in Appendix 4 of this User Manual.

**Lease Develop Operate Transfer (LDOT)**: In this type of PPP arrangement, assets are leased out to the private sector under specific terms, to operate and maintain the asset for the term of the concession period, after which the assets are transferred to the authority.

**Management contract:** The private partner takes responsibility for managing specified aspects of the service provision. Ownership and investment typically remain with the public sector, although some rehabilitation responsibilities can be transferred to the private partner.

**PPP**: Public Private Partnership means an arrangement between Government or statutory entity or Government owned entity on one side and a private sector entity on the other, for the provision of public assets and/or related services for public benefit, through investments being made by and/or management undertaken by the private sector entity for a specified period of time, where there is a substantial risk sharing with the private sector and the private sector receives performance linked payments that conform (or are benchmarked) to specified and pre-determined performance standards, measurable by the public entity or its representative.

**Project Capacity:** It is the size of a project measured in the units of the capacity type assigned to the project. For example:

- Number of kilometers is used for road, railway, energy transmission, and telecommunications long-distance carrier projects.
- Installed megawatts are used for electricity generation projects.
- Thousands of cubic meters per day is used for water treatment plants.
- Thousands of installed connections is used for telecommunications network and water or electricity distribution projects.
- Throughput (thousands of TEU per year) is used for seaport terminals.
- Population (thousand) is used for electricity and electricity distribution projects when information of installed connections is not available.

**Private Sector Infrastructure Projects:** Infrastructure projects owned, developed and implemented solely implemented by the private sector.

**Operations & Maintenance (Service contract)**: The Government bids out the right to deliver a specific service or gives part of the undertaking to the private sector for operations and maintenance of the assets.

# <span id="page-33-0"></span>**APPENDIX 3: FREQUENTLY ASKED QUESTIONS**

# **1. What is www.infrastructureindia.gov.in?**

www.infrastructureindia.gov.in is a database which is a repository of infrastructure projects being implemented in India by various Government departments and private sector companies. The database provides its users with key information on Government [Government Infrastructure Projects (PPP) and Government Infrastructure Projects (Traditional Procurement)] and Private Sector Infrastructure Projects, various initiatives or policy decisions taken by the Government in the infrastructure sector, and latest developments happening across the infrastructure sector in India.

# **2. Who can access www.infrastructureindia.gov.in?**

The database is freely accessible to all the users. There is no log-in required.

# **3. I don't have a login ID and password. How do I get one created?**

Login ID and password are not required to view the Reports on the database. Login ID and password are available with Central Government Ministries/State Government Ministries for uploading, modifying and monitoring the information on the infrastructure projects.

# **4. Can I use any web browser to access the site https://infrastructureindia.gov.in?**

You may use any of the browsing platforms like Google Chrome, Internet Explorer (v6.0 SP<sub>2</sub> or higher) or Firefox Mozilla web browser (v<sub>3</sub>.0 or higher) to access https://infrastructureindia.gov.in.

# **5. What are the types of projects included in www.infrastructureindia.gov.in?**  The database captures information about infrastructure projects in India in two categories

- (i) Government Infrastructure Projects (PPP and Traditional Procurement).
- (ii) Private Sector Infrastructure Projects

# **6. What are the types of PPP projects captured in the database?**

# **a. Annuity**

- i. Build-Operate-Transfer (BOT) Annuity
- ii. Design-Build-Finance-Operate-Transfer (DBFOT)
- iii. Hybrid Annuity
- iv. Annuity

# **b. Build-Operate-Transfer (BOT)**

- i. Build-Operate-Transfer (BOT)
- ii. Build-Operate-Transfer (BOT) Toll
- iii. Build-Own-Operate-Share-Transfer (BOOST)
- iv. Build-Own-Operate-Transfer (BOOT)
- v. Design-Build-Finance-Operate (DBFO)
- vi. Design-Build-Finance-Operate-Transfer (DBFOT)
- vii. Design-Build-Finance-Operate-Transfer (DBFOT) Toll
- viii. Design-Build-Operate (DBO)
- ix. Design-Build-Own-Operate-Transfer (DBOOT)

#### **c. Lease**

- i. Build-Lease-Transfer (BLT)
- ii. Build-Own-Lease-Transfer (BOLT)
- iii. Build-Transfer-Lease (BTL)
- iv. Lease
- v. Lease-Design-Operate-Transfer (LDOT)

# **d. Management Contract**

- i. Management Contract (O&M with rehabilitation/expansion)
- ii. Management Contract (O&M)
- **e. Others**
	- i. Build-Own-Operate (BOO)
	- ii. Operation-Management-and-Development-Agreement (OMDA)
	- iii. Others
- **7. What are the sectors and sub sectors covered in www.infrastructureindia.gov.in database?**

The database is aligned to the Harmonized List (as per notification of Ministry of Finance, Department of Economic Affairs vide Gazette No. 240, dated October 13, 2014) of infrastructure sectors. Projects from following sectors are captured in the database:

![](_page_34_Picture_305.jpeg)

# **8. What is the criteria of projects for inclusion in the database?**

The database captures infrastructure projects that meet the following criteria:

- **Timeline**: The data pertaining to Government Infrastructure Projects (PPP) from the year 2006 which were captured in earlier database, i.e. www.pppindiadatabase.com has now been migrated to new database, i.e. **www.infrastructureindia.gov.in**. In addition, the new database captures information on:
	- o Government Infrastructure Projects (PPP) being implemented, i.e. either in "Pre-construction Stage", "Under Construction", "Operation and Maintenance Stage" or "Completed" from the year 2011 onwards;
	- o Government Infrastructure Projects (Traditional Procurement) and Private Sector Infrastructure projects being implemented, i.e. either in "Preconstruction Stage", "Under Construction" or "Completed" from the year 2012 onwards.
- Value: Project cost more than INR 50 Crores<sup>1</sup> for Government infrastructure projects (Traditional Procurement) and Private Sector Infrastructure Projects; Project cost more than INR 5 crores for Government Infrastructure Projects (PPP).
- **Status:** Projects which are in pre-construction stage, under construction, operation and maintenance stage or completed.

## **9. What is the source of data and status of updating?**

 $\overline{\phantom{a}}$ 

The data is being collected using primary as well as secondary resources. The information on projects is based on data received from relevant project authorities and is being updated on a best endeavor basis.

# **10.What are the parameters that have been considered for providing information about infrastructure projects available on www.infrastructureindia.gov.in?**

The information on the projects is captured across three broad areas namely; General information, Project Timelines, and Project Costs. Information is captured across 29 parameters for Government infrastructure projects (PPP), 17 parameters for Government infrastructure projects (Traditional Procurement) and 12 parameters for Private Sector Infrastructure Projects.

<sup>&</sup>lt;sup>1</sup> Based on analysis done using information from leading private databases for infrastructure projects during 11<sup>th</sup> five year plan, it was identified that with a threshold value of INR 50 Crores, the database will be able to capture majority of the projects by value.

The database provides information on **Government infrastructure projects (PPP)** across 29 parameters as follows:

![](_page_36_Picture_171.jpeg)

The database provides information on **Government infrastructure projects (Traditional Procurement),** across 17 parameters as follows:

![](_page_37_Picture_243.jpeg)

The database provides information on **Private Sector Infrastructure Projects** across 12 parameters as follows:

![](_page_37_Picture_244.jpeg)

### **11. What type of Reports is available on www.infrastructureindia.gov.in?**  The database contains mainly three types of Reports:

**Pre-defined Reports:** These Reports provide information on infrastructure projects across pre-defined set of categories [Government Infrastructure Projects (PPP), Government Infrastructure Projects (Traditional Procurement), Private Sector Infrastructure Projects, State and Sector] and parameters (Refer Appendix 1) for which information is captured.

**Design Your Own Report:** This option offers the users to design their own report by performing an "advanced/customized search" based on a combination of select parameters.

**Summary Reports:** These Reports offer concise information on the total number of projects and total project cost across different states, sectors, implementation status and years.

# **12. How do I view the Reports?**

There is no login required to view the Reports on the database. The Reports may be accessed by following any of the following navigation paths:

Option 1: Home Page > Tab "Pre-Defined Reports" or "Design your search" or "Summary Reports"

Option 2: Home Page > Menu "Reports" > "Pre-Defined Reports" or "Design your search" or "Summary Reports"

### **13. How do I customize a report according to my requirement?**

The database has a functionality of advance search which may be accessed through the following options:

#### **14. Can we save the Reports output in our local machines?**

Yes, you can save the Reports output in PDF format.

#### **15. How do I save the report in PDF format?**

When you have taken the output in PDF format, click on the save button and select a file location to save and provide a report name.

#### **16. How do I save the report in Excel format?**

When you have taken the output in Excel format, click on the save button and select a file location to save and provide a report name.

#### **17. The report is taking a long time to show its output. What should I do?**

This depends upon many factors such as: which report you are running and what prompt values you are specifying (time horizon). Also, it depends on the bandwidth of your location and network consumption at that point. Generally a medium-sized report would show you the output in less than 10-20 seconds.

# **18.Whom to contact in case of any query / feedback?**

**MIS Expert** PPP Cell Department of Economic Affairs, Ministry of Finance Tel.: +91 11 23095080 Fax: +91 11 23095150 E-mail: contact@infrastructureindia.gov.in Address: Room number 250C, North Block, New Delhi, 110001

## **Deputy Director (PPP)**

Department of Economic Affairs, Ministry of Finance Tel.: +91 11 23093404 Fax: +91 11 23095150 E-mail: contact@infrastructureindia.gov.in Address: Room number 251C, North Block, New Delhi, 110001 <span id="page-39-0"></span>**APPENDIX 4: THE HARMONIZED MASTER LIST (AS PER NOTIFICATION OF MINISTRY OF FINANCE, DEPARTMENT OF ECONOMIC AFFAIRS VIDE GAZETTE NO. 240] DATED OCTOBER 13, 2014**

रजिस्ट्री सं० डी० एल०-33004/99

![](_page_40_Picture_3.jpeg)

(इन्फ्रास्ट्रक्चर अनुभाग)

अधिसचना

नई दिल्ली, 13 अक्तबर, 2014

एफ.सं. 13/6/2009-इन्फ्रा.--सक्षम प्राधिकारी के अनुमोदन से, अवसंरचना के उप-क्षेत्रों की अद्यतन सुमेलित मास्टर सूची एतद्द्वारा अधिसूचित की जाती है (अनुबंध-1) । इस नई सूची में तारीख 08-10-2013 की अधिसूचना में किए गए निम्नलिखित परिवर्तन शामिल हैं :

- 1. ''सामाजिक और वाणिज्यक अवसंरचना'' उप-क्षेत्र--''उर्वरक (पूंजी निवेश)'' हटा दिया गया है ।
- 2. ''सामाजिक और वाणिज्यक अवसंरचना'' की इसी श्रेणी में उप-श्रेणी ''औद्योगिक पार्क, विशेष आर्थिक क्षेत्र, पर्यटन सुविधाओं तथा कृषि बाजार हेतु साझी अवसंरचना'' को संशोधित **करके ''**औद्योगिक पार्क और फुड पार्क, **टैक्सटाइल** पार्क जैसे औद्योगिक कार्यकलाप वाले <mark>अन्य</mark> पार्क, विशेष आर्थिक क्षेत्र, पर्यटन सुविधाओं तथा कृषि बाजार हेतु सांझी अवसंरचना '' कर दिया गया है।

शर्मिला चावलि, संयुक्त सचिव (इन्फ्रा.)

4045 GV2014

 $\overline{a}$ 

THE GAZETTE OF INDIA: EXTRAORDINARY

#### <u>अनुबंध-I</u>

# <u>अवसंरचना उप-क्षेत्रों की अद्यतन सुमेलित मास्टर सूची</u>

![](_page_41_Picture_77.jpeg)

<sup>1.</sup> तलकर्षण शामिल है ।

<sup>2.</sup> लोडिंग/अनलोडिंग टर्मिनलों, **स्टेशन** तथा भवनों जैसी सहायक टर्मिनल अवसंरचना शामिल है ।

<sup>3.</sup> कच्चे तेल का महत्वपूर्ण भंडारण शामिल है।

<sup>4.</sup> शहरी गैस वितरण नेटवर्क शामिल है।

<sup>5.</sup> आ**प्टिक** फाइबर/बायर/तार नेटबर्क, जो ब्राड बैण्ड/इंटरनेट **उपलब्ध** कराते हैं, शामिल हैं।

<sup>6.</sup> मेडिकल कालेज, पैरा-**चिकित्सा** प्रशिक्षण **संस्थान** तथा नैदानिक केंद्र शामिल हैं।

<sup>7.</sup> कृषि तथा संबद्ध **उत्पाद**, जल **उत्पाद** तथा मांस के परिरक्षण अथवा **भण्डारण** हेतु खेत स्**तर की प्री कूलिंग हेतु शीत कक्ष सुविधा** शामिल है।

<sup>8.</sup> पात्र परियोजनाओं के लिए 8 /10/2013) संदर्भ राजपत्र अधिसूचना **संख्या** 225) से तीन वर्ष के लिए **भविष्य** लक्षी प्रभाव से **उपलब्ध**; पात्र लागत में भूमि की कीमत और लीज़ प्रभार शामिल नहीं हैं लेकिन निर्माण के दौरान का **व्याज** शामिल है ।

[भाग  $I$ -खण्ड 1]

#### भारत का राजपत्र : असाधीरण

#### **MINISTRY OF FINANCE** (Department of Economic Affairs) (INFRASTRUCTURE SECTION)

**NOTIFICATION** 

#### New Delhi, the 13th October, 2014

F. No. 13/6/2009-INF.- With the approval of the competent authority, an updated Harmonized Master List of Infrastructure Sub-sectors (Annexure-I) is hereby notified. The new list incorporate the following changes to the notification dated 08/10/2013:

1. Under the category of "Social and Commercial Infrastructure" the sub-sector - "Fertilizer (Capital Investment)" is deleted. 2. Under the same category of "Social and Commercial Infrastructure" the sub-category "Common infrastructure for industrial parks, Special Economic Zones, tourism facilities and agricultural markets" is amended as " Common infrastructure for Industrial Parks and other parks with industrial activity such as food parks, textile parks, Special Economic Zones, tourism facilities and agricultural markets".

SHARMILA CHAVALY, Jt. Secy. (Infra)

#### **Annexure-I**

#### **Updated Harmonized Master List of Infrastructure Sub-sectors**

![](_page_42_Picture_61.jpeg)

 $\overline{\mathbf{3}}$ 

![](_page_43_Picture_47.jpeg)

<sup>1</sup> Includes Capital Dredging.

 $2\degree$  Includes supporting terminal infrastructure such as loading/unloading terminals, stations and buildings.

- <sup>3</sup> Includes strategic storage of crude oil.
- <sup>4</sup> Includes city gas distribution network.
- <sup>5</sup> Includes optic fibre/wire/cable networks which provide broadband / Internet.
- <sup>6</sup> Includes Medical Colleges, Para Medical Training Institutes and Diagnostics Centres.
- <sup>7</sup> Includes cold room facility for farm level pre-cooling, for preservation or storage of agriculture and allied produce, marine products and meat.
- <sup>8</sup> Available with prospective effect for three years from 8-10-2013 (reference Gazette Notification No. 225) for eligible projects; Eligible costs exclude cost of land and lease charges but include interest during construction.

# **NAMES AND DESIGNATIONS OF OFFICERS OF INFRASTRUCTURE DIVISION, DEPARTMENT OF ECONOMIC AFFAIRS, MINISTRY OF FINANCE.**

# **Ms. Sharmila Chavaly**

Joint Secretary (I&E) Department of Economic Affairs Ministry of Finance Address: Room No. 73, North Block, New Delhi, 110001

# **Ms. Abhilasha Mahapatra**

Director (PPP), Department of Economic Affairs, Ministry of Finance, Address: Room No: 70 C, North Block, New Delhi 110 001

# **Ms. Seema Jain**

Deputy Director, PPP Cell Department of Economic Affairs, Ministry of Finance, Address: Room No: 251 C, North Block, New Delhi 110 001

# **Shri Shubham Goyal**

Assistant Director (PPP), Department of Economic Affairs, Ministry of Finance, Address: Room No: 251 C, North Block, New Delhi 110 001

## **Shri Rajesh Gupta**

Section Officer Department of Economic Affairs, Ministry of Finance, Address: Room No: 251 C, North Block, New Delhi 110 001